# **DMP330** 使用手冊

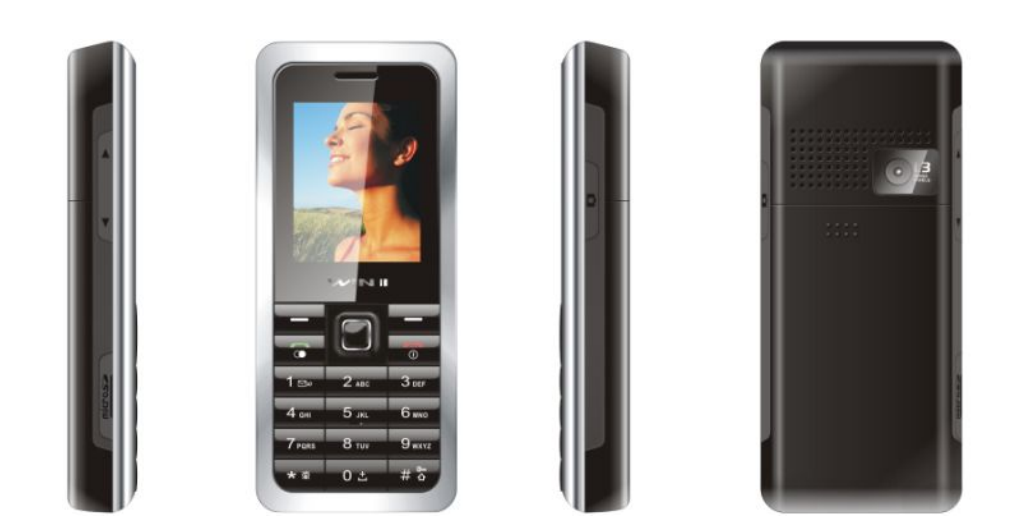

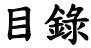

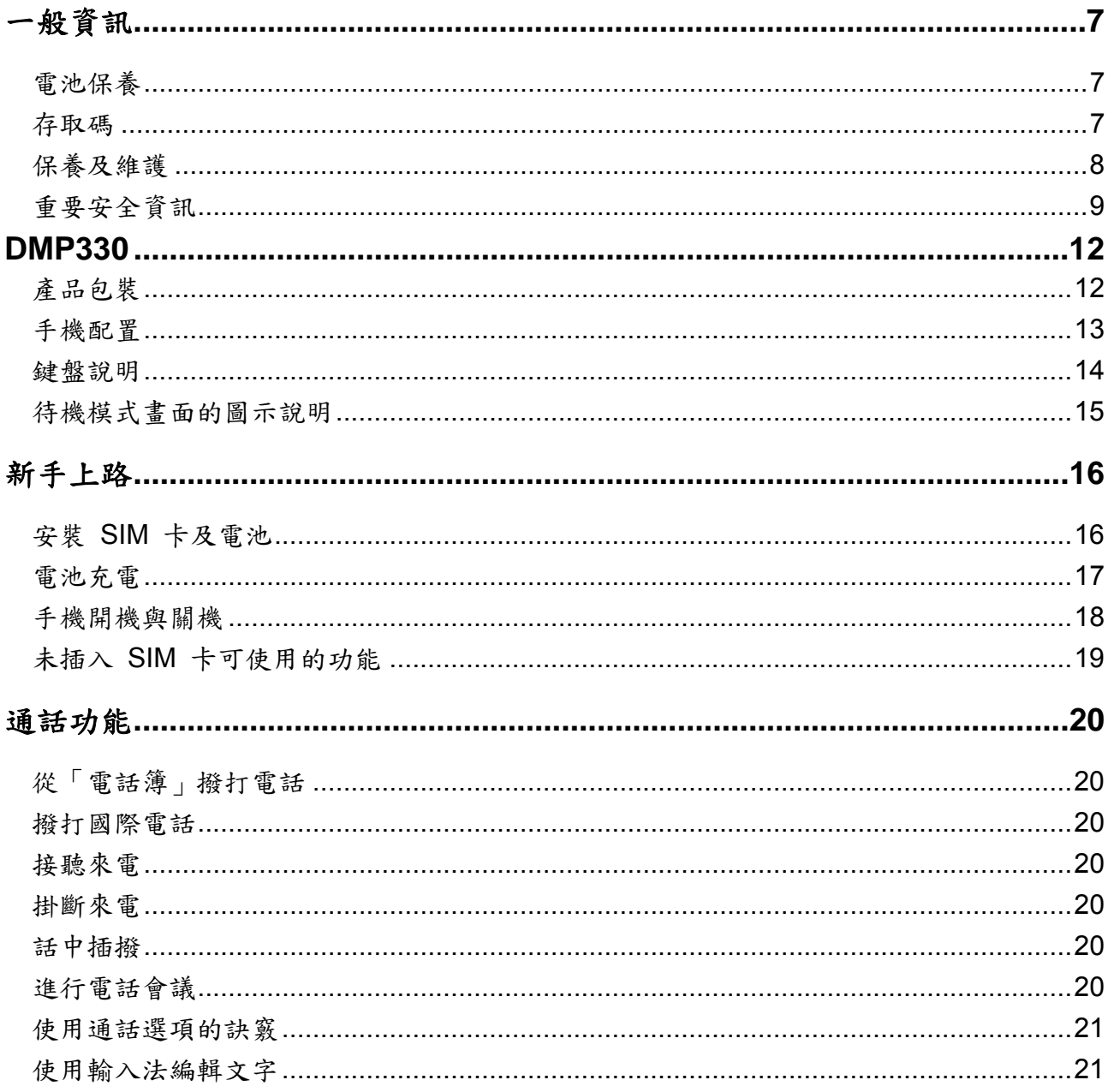

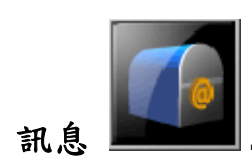

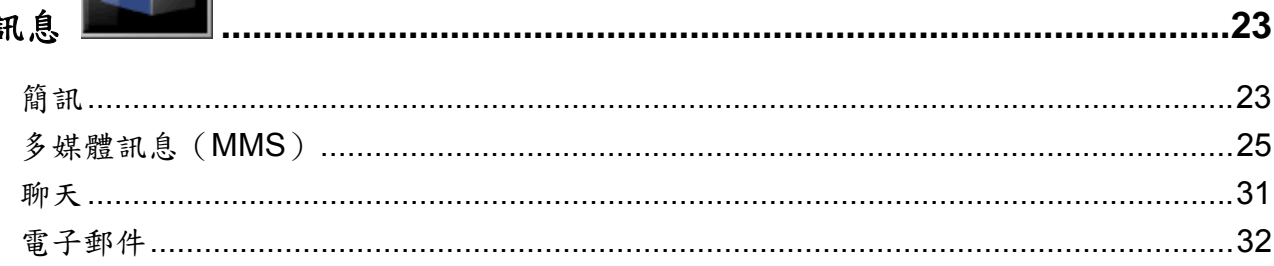

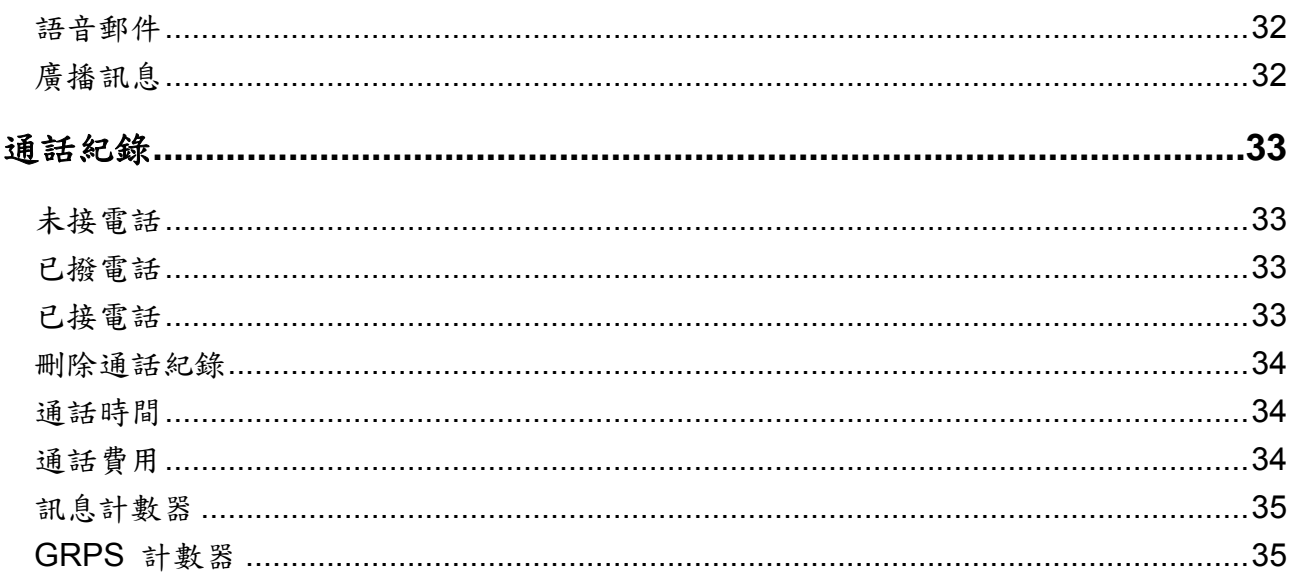

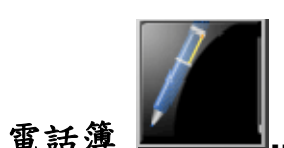

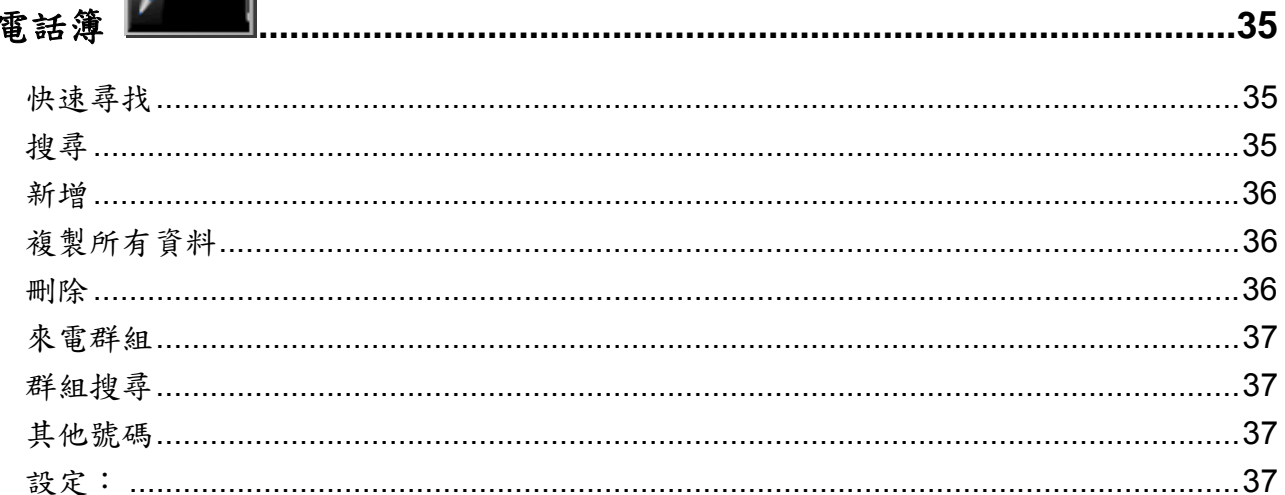

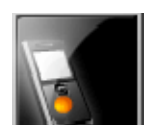

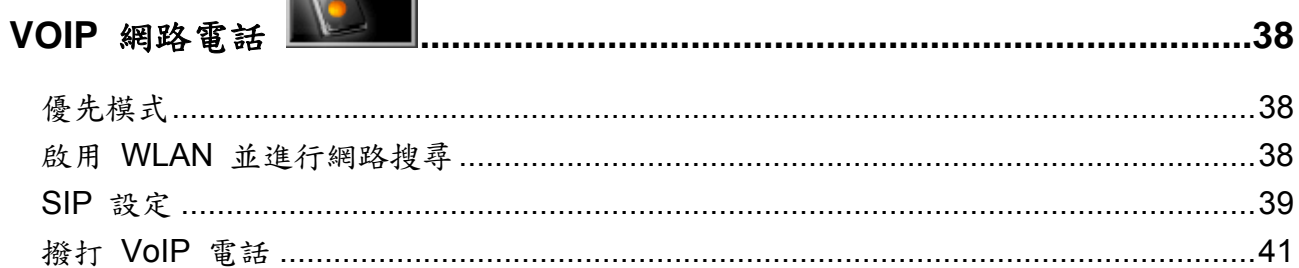

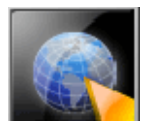

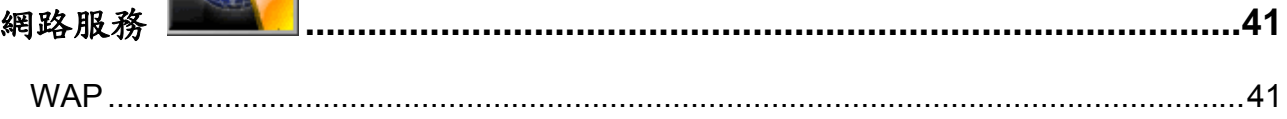

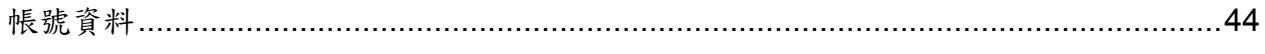

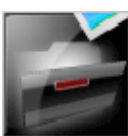

### 檔案管理

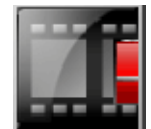

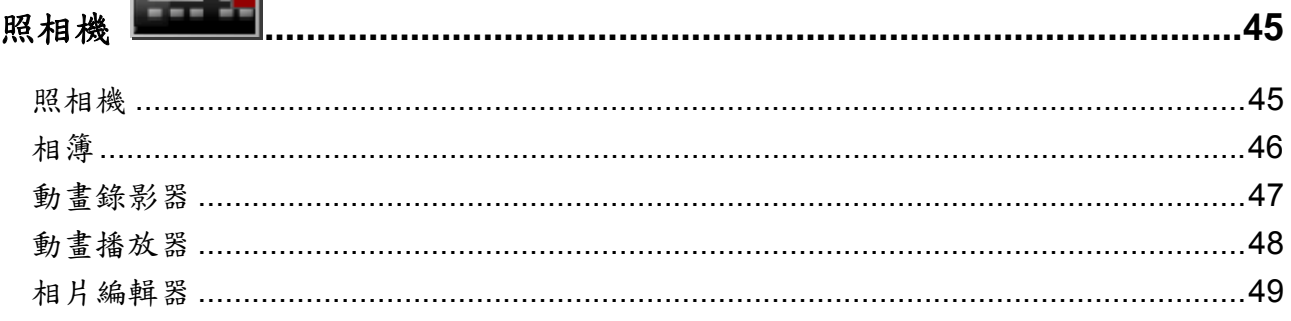

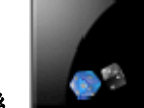

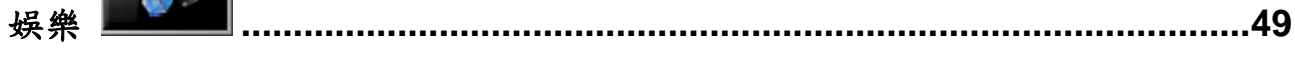

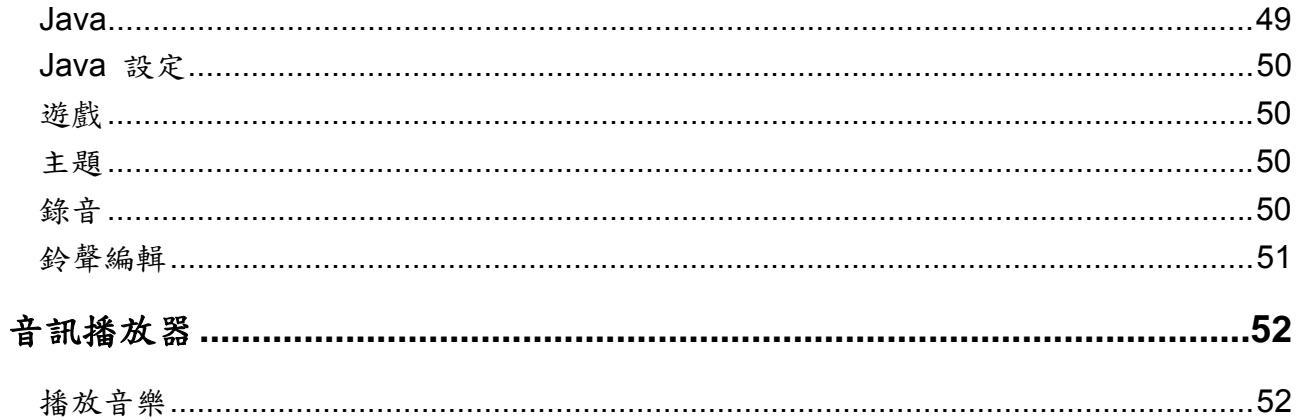

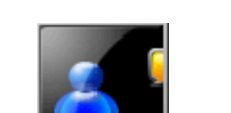

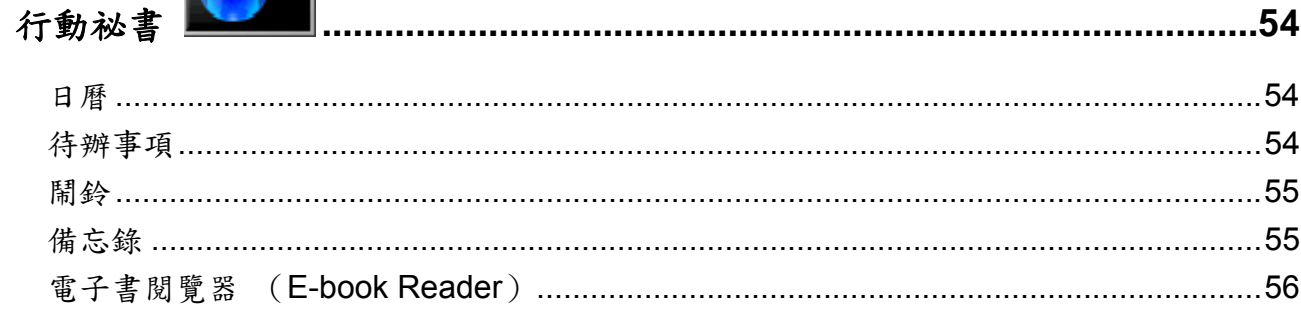

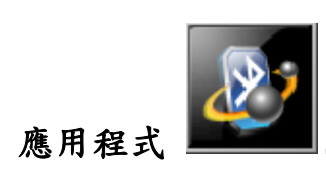

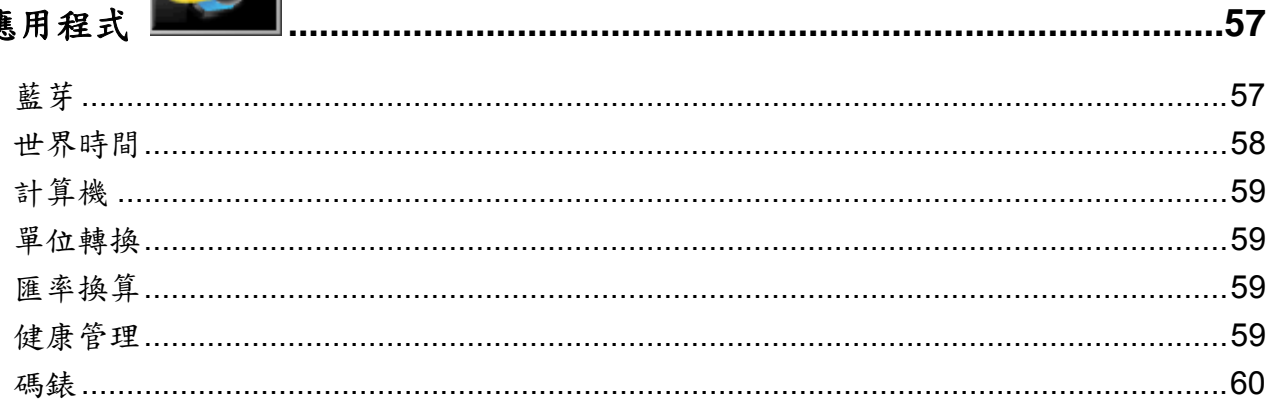

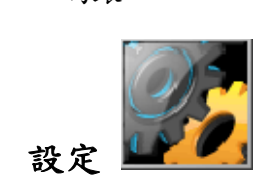

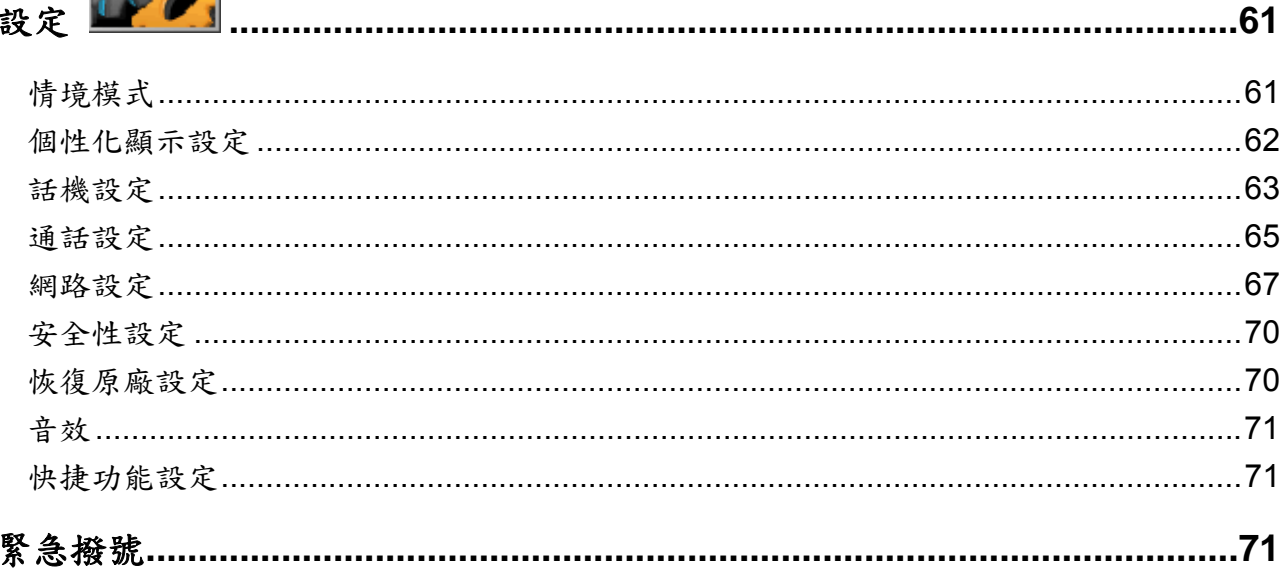

# 一般資訊

# 電池保養

DMP330 是由充電電池提供電力。

- 雖然電池可充電及放電數百次,但是電池電力最終仍會耗盡。若操作時間(通話時間及待機時間) 明顯比正常狀態縮短許多時,建議使用者購買新電池。
- 請在不使用時拔下充電器。請勿將電池插上充電器超過一個星期,因為過度充電會使電池壽命縮短。
- ◆ 過度充電會使電池壽命縮短,而若將完全充電的電池放置不用,則經過一段時間後,電池本身會放 電。
- 如果不使用手機且長時間充電,則可能導致過度充電。
- 過度充電可能導致 DMP330 無法正常充電,而電池充電的指示也無法在電池充電完成後立即顯示。 電池充電的指示可能在 20 分鐘後才會顯示。
- 溫度過高或過低都會影響電池充電的能力。
- 請勿使用已受損的充電器或電池。
- 僅限使用專用電池。
- 溫度過高或過低都會影響電池的充電量。
- ◆ 請勿將電池放置於酷熱或寒冷處,例如夏季或冬季的車內。
- 請勿以短路連接電池,將端子以短路連接可能使電池或連接的物體受損。
- 請依照當地法規棄置電池。電池請務必回收,請勿將電池扔進火中。

### 存取碼

#### **PIN** 碼

PIN 碼(個人識別碼)可防止您的 SIM 卡免於遭人盜用。您的 SIM 卡通常會提供 PIN 碼。

- 附註:使用者可能要向服務業者取得密碼。
- 附註:若使用者連續三次鍵入不正確的 *PIN* 碼,則必須鍵入 *PUK* 碼。

#### **PIN2** 碼

PIN2 可能會隨附於 SIM 卡。某些功能需要 PIN2 支援。

附註:您可能要向服務業者取得密碼。

# **PUK** 碼

必須使用 PUK 碼 (個人解鎖碼)才能變更遭到封鎖的 PIN 碼及 PIN2 碼。

- 附註:使用者可能要向服務業者取得密碼。
- 附註:若使用者連續三次鍵入不正確的 *PIN2* 碼,則必須鍵入 *PUK2* 碼。
- 附註:若使用者連續十次輸入不正確的 *PUK* 碼,將會無法使用 *SIM* 卡。請聯絡服務業者索取新卡。

# 電話鎖

電話鎖可防止手機遭到盜用。手機預設為不啟用電話鎖,但使用者可啟用此功能並將預設的電話鎖(1122)變 更為四至八位數的個人碼。

# 保養及維護

請在使用行動電話之前詳閱此資訊。 您的行動電話是極為精密的電子裝置。在使用 DMP330、電池、充電器或配件之前,請先閱讀以下資訊。

#### 產品保養

- 請勿讓孩童拿取行動電話及所有零件。
- 請保持行動電話乾燥。
- 請避免將行動電話置於極高溫或極低溫的環境中。
- 請避免將行動電話置於接近點燃的香菸、無遮蔽火焰或熱源處。
- 請勿嘗試拆解行動電話;非專業人士可能會在處理時使裝置受損。
- 請勿摔落、敲擊或搖動行動電話;粗暴的處理行為可能使內部電路板破損。
- ◆ 請勿在行動電話上繪製圖案;顏料可能會堵塞耳機、麥克風或可移動的零件,使裝置無法正常使用。
- 請小心使用行動電話,將其置於乾淨無塵之處。
- 行動電話開機時,若無必要請勿觸摸天線。接觸天線會對通話品質造成影響;此外,會導致手機消 耗較多電力,並會造成通話及待機時間縮短。
- 請以對其他話機說話的方式握拿手機。直接對麥克風說話時,請將天線的角度對準上方並超過肩膀。 如果天線為可延展/伸縮模式,則應在通話期間展開天線。

# 重要安全資訊

#### 射頻能量

行動電話是電波的傳輸及接收器。開機時,手機將接收及傳輸射頻(RF)能量。手機操作的頻率範圍將視使用 者持有的行動電話類型而定;此外,會採用常用的調變技術。通話時,通話處理系統會控制 DMP330 傳輸的 能量等級。

### 射頻特定吸收率(**SAR**)資訊

DMP330 的設計符合人體暴露於無線電波下的安全規範要求。此要求是科學組織透過定期而完整的科學研究評 估所做出,準則包括用於確保所有人員安全之安全界限,無論其年齡及健康狀況為何。

- ◆ 無線電波暴露準則採用稱為「射頻特定吸收率」或 SAR 的測量單位。SAR 的測試採用標準方法進 行,亦即手機使用所有波段以最高額定能量傳輸。
- ◆ 國際非游離輻射防護委員會(ICNIRP)建議的 SAR 限制為: 2W/kg 平均散佈於十(10)公克的 組織上。
- 由 ADT 測試之此型號手機的最高 SAR 值為:在耳邊使用時為 0.49W/kg(10g)。
- 採用電子電機工程師協會(IEEE)建議之 SAR 限制的國家/地區,其居民的 SAR 資訊為:1.6 W/kg 平均散佈於一(1)公克的組織上。

# 電子裝置

大部分的現代電子設備皆對 RF 能量有所防護,但某些電子設備可能會受到無線電話發出的 RF 訊號所干擾, 因此:

請勿在醫療設備附近使用行動電話,除非獲得允許。

### 心律調整器

行動電話可能會對某些植入式心律調整器的運作造成影響,同時也會對其他的植入式醫療設備造成影響。心律 調整器製造商建議,在手持無線電話及心律調整器之間保持至少 20 公分 (8 英吋) 的距離,以避免對心律調整 器造成可能的干擾。以上建議皆符合無線電技術研究所的獨立研究及建議。

裝有心律調整器之人員:

- ◆ 手機開機時,應隨時在手機與心律調整器之間保持超過 20 公分(6 英吋)的距離。
- 請勿將手機放入胸前的口袋。
- 應使用在心律調整器另一邊的耳朵聽電話,以降低干擾的可能性。
- 如果使用者懷疑出現干擾,應立即關閉 DMP330。

#### 助聽器

某些行動電話可能會對助聽器產生干擾。若干擾發生時,使用者可洽詢服務業者,或聯絡客戶服務專線討論替 代方案。

#### 飛機

- 請在登機前關閉行動電話。
- 若要在尚未升空前使用,請先獲得機組人員的許可。

為了避免干擾通訊系統,使用者不得在飛行途中使用行動電話。

#### 潛在爆炸性場所

身處潛在爆炸性場所時,請關閉 DMP330,並遵守所有標誌及指示的規定。雖然不常發生,但 DMP330 或其 配件可能產生火花、能造成爆炸或火災,導致身體受傷或甚至死亡。潛在爆炸性場所通 常會有明顯標誌,但並不一定如此。這些場所包括:加油場所,如加油站、船艙內、燃料或化學物的運送或儲 存設施;以及空氣中含有化學物或微粒的場所,如穀物、灰塵或金屬粉末;還有通常會告知使用者關閉車輛引 擎的其他場所。

#### 開車

使用者應在開車前檢查所欲前往的區域有關使用行動電話的法律及法規,若使用者會在開車時使用 DMP330, 請:

- 將注意力集中在駕駛上。
- 使用免持裝置;許多國家的法律要求車輛裝有免持裝置。
- 如果駕駛必須使用電話,請先將停車靠在路邊,再撥打或接聽電話。

RF 能量可能會對機動車輛內的某些電子系統造成影響,如車內音響、安全設備等。除此之外,某些車輛製造 商不允許您使用行動電話,除非使用免持設備,且車外裝有天線。請向車輛製造商的代表洽詢,確定您的行動 電話不會對車輛的電子裝置造成影響。

# **DMP330**

# 產品包裝

包裝含有以下物品:

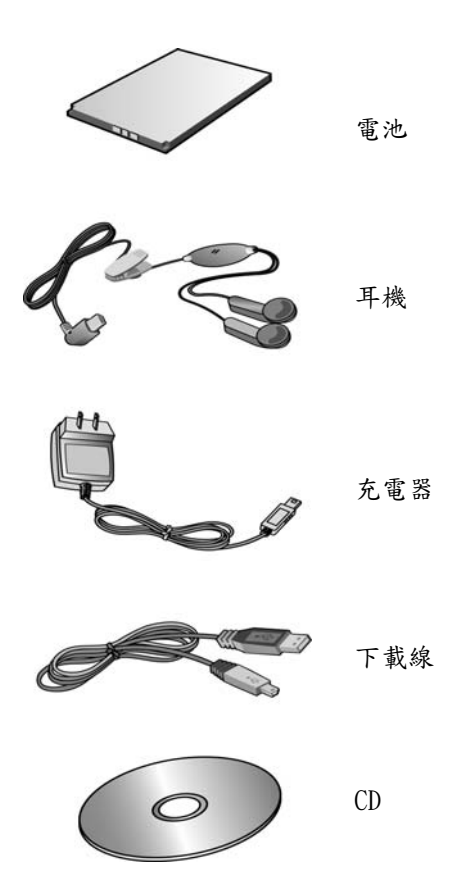

# 手機配置

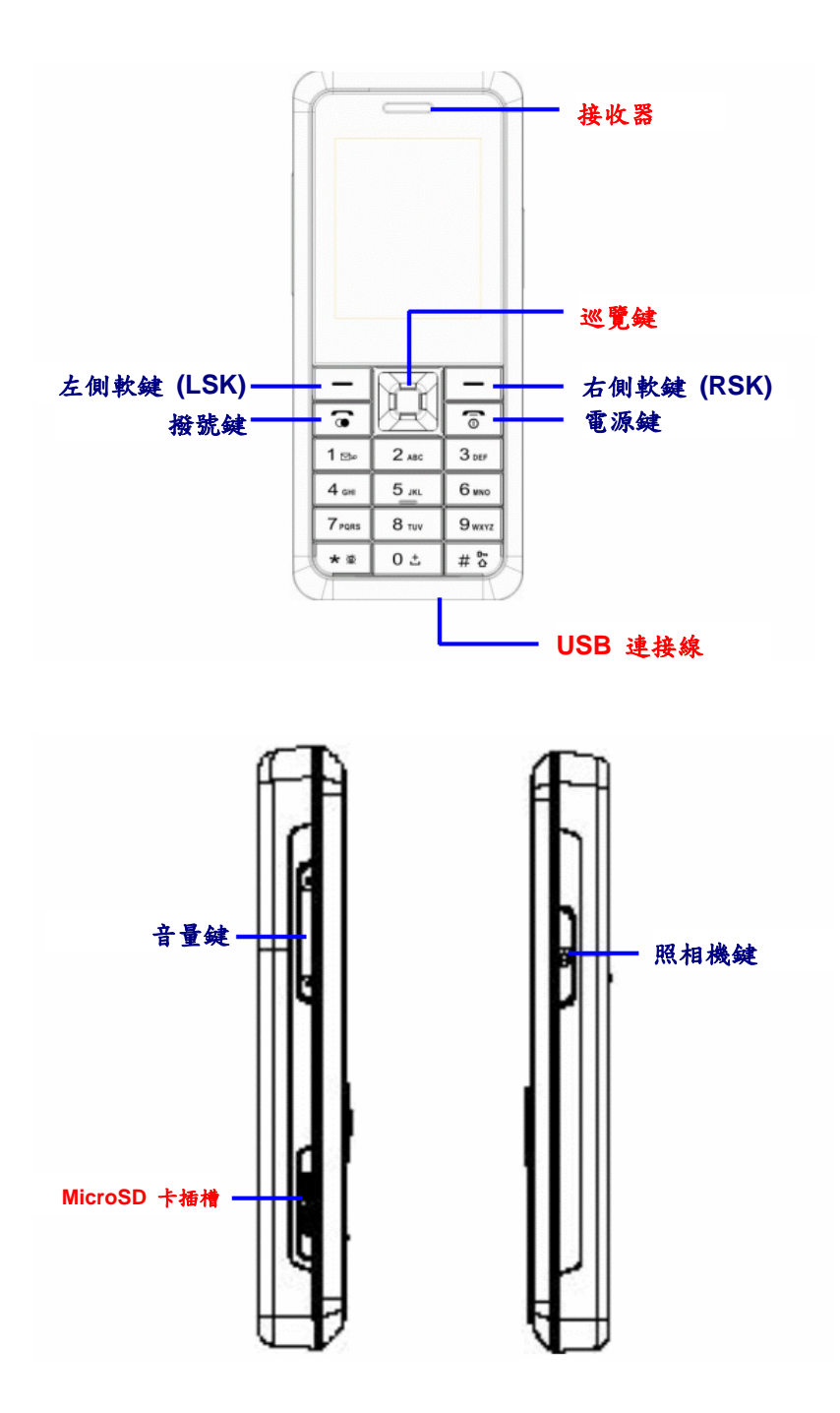

# 鍵盤說明

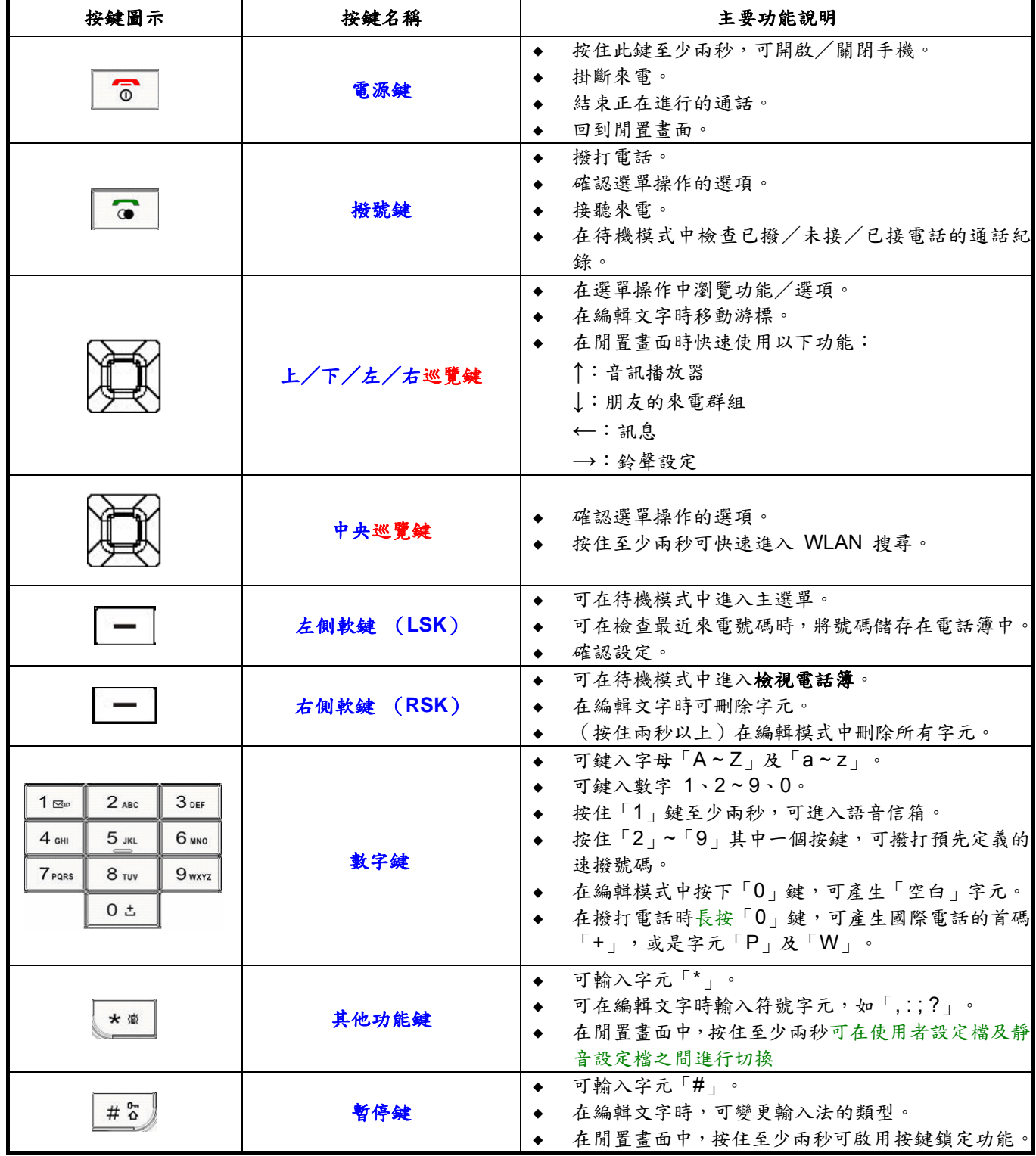

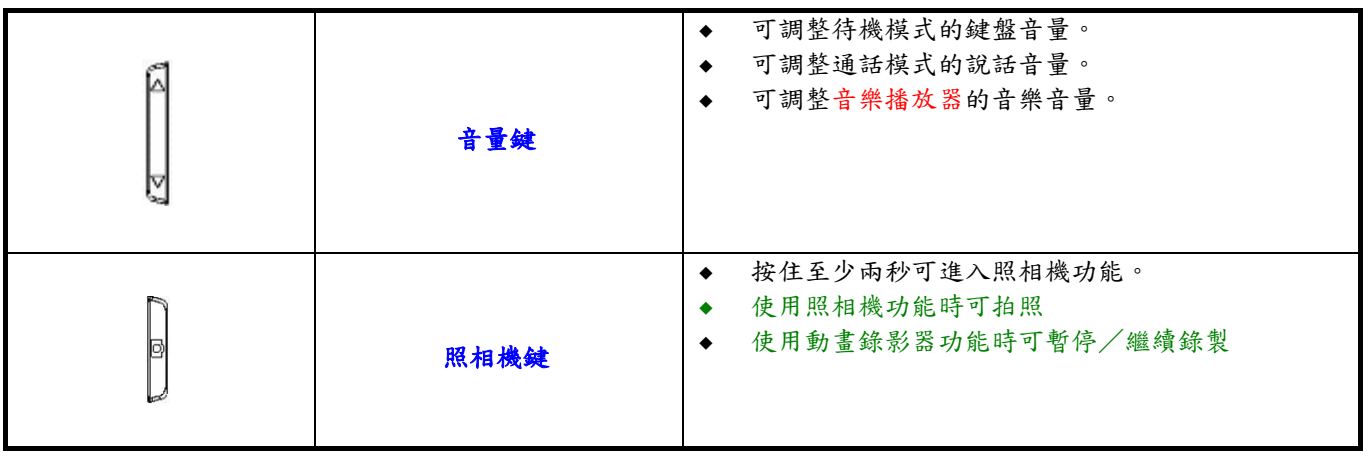

# 待機模式畫面的圖示說明

使用者會看到畫面的狀態列顯示數個圖示,而下表則是說明這些圖示的含意。

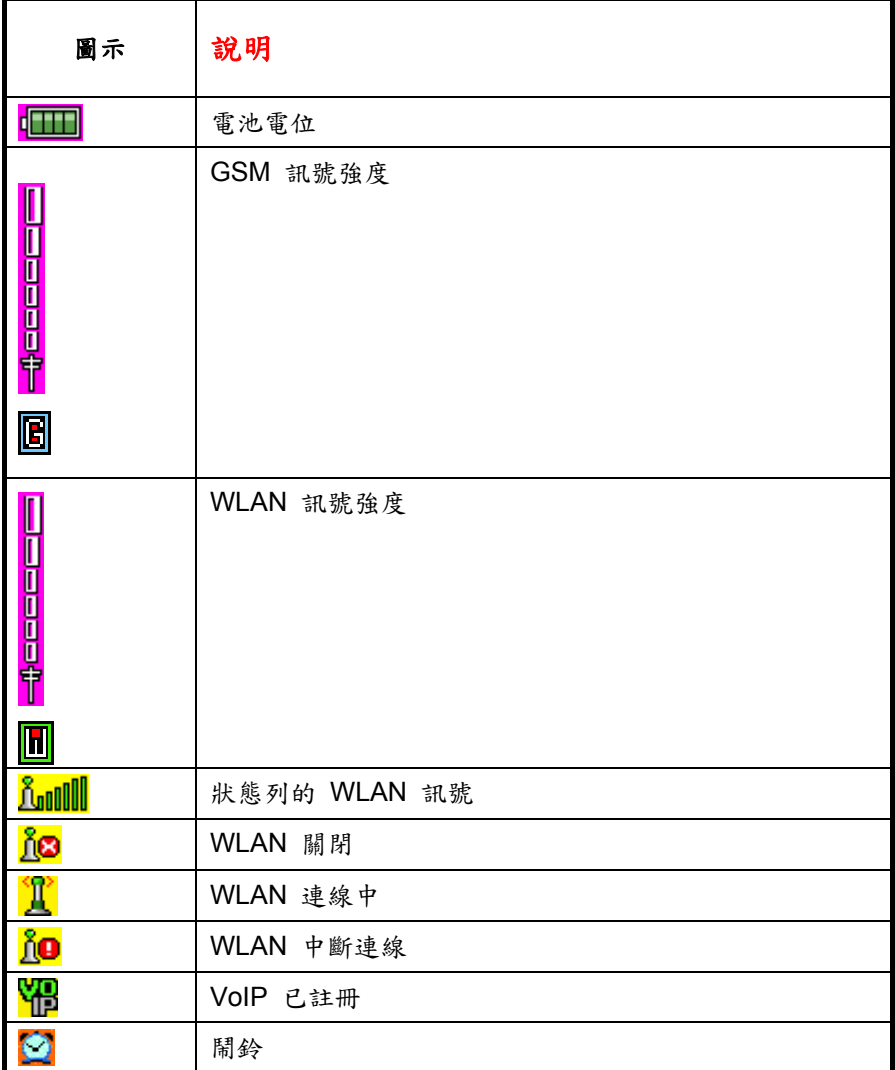

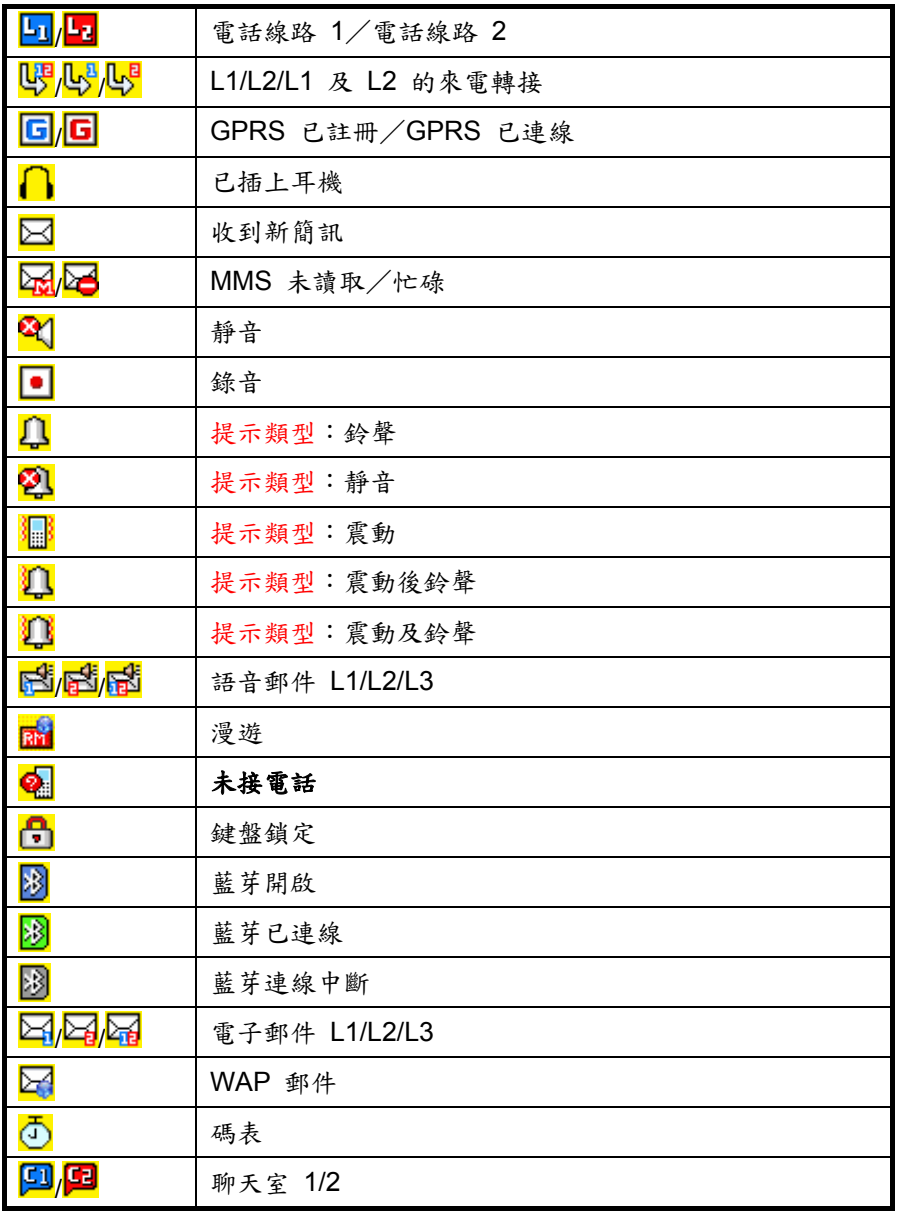

# 新手上路

# 安裝 **SIM** 卡及電池

使用手機前,使用者必須遵照以下步驟裝入 SIM 卡,並將電池充電。

- 1. 如圖 1 所示,按下後蓋按鈕,取下護蓋。
- 2. 如圖 2 所示,取出電池。
- 3. 如圖 3 所示,裝入 SIM 卡及電池。

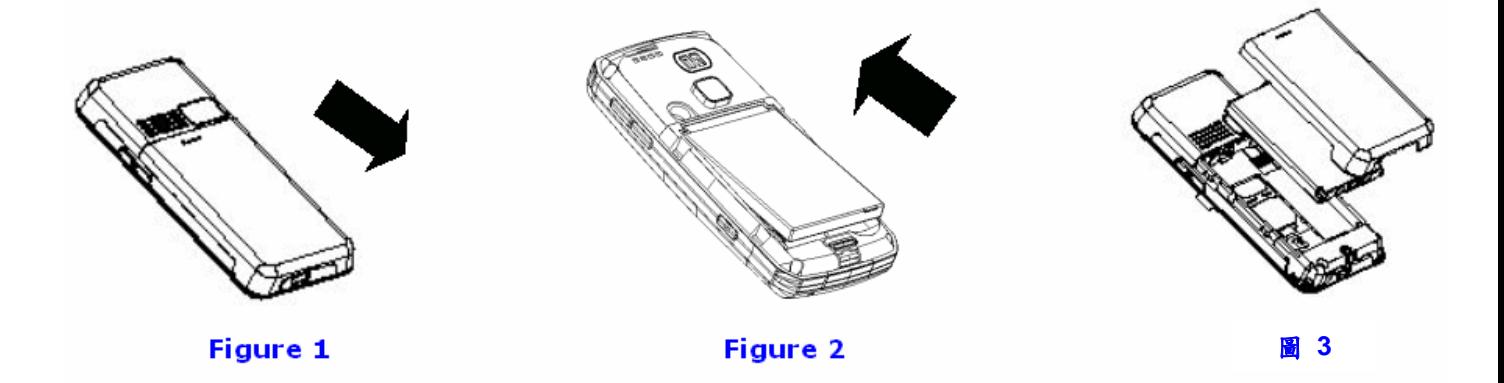

- 附註:請勿將 *SIM* 卡置於兒童可取得之處。
- 附註:*SIM* 卡及其接頭很容易因刮傷或彎曲而受損,因此插入或取出 *SIM* 卡時請小心處理。
- **H** 附註:安裝/取出 SIM 卡前,請務必確認手機已關機。

#### 電池充電 圖 1

圖 **2** 

- 第一次使用 DMP330 之前,使用者必須將電池充滿電。
- 1. 請將旅行充電器的電線插上 DMP330 底部的 USB 插槽。
- 2. 將充電器插上牆上的 AC 插座。

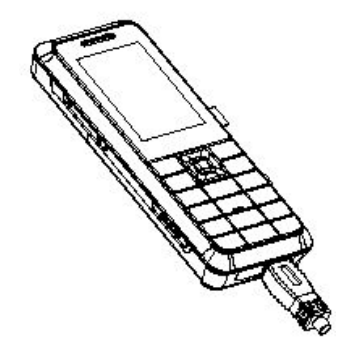

使用者可使用以下方式為電池充電:

- 充電器:使用直立式 AC 電源插座為電池充電。
- **USB** 連接線:使用具有 USB 主機連接器的裝置為電池充電(如桌上型電腦及筆記型電腦)。

附註:第一次使用手機時,您必須將電池充滿電;約需 *2.5* 個小時才能將電池完全充電。

#### 使用充電器充電

- 1. 在手機開機或關機時,將充電器的接頭插入手機底部的 mini-USB 插槽。
- 2. 使用者會聽到「嗶」聲並見到「充電器已連接」的訊息,之後即會開始充電。此時使用者會看到電池列圖 示在顯示畫面上跳動。
- 3. 充電完成後,將會顯示完整的電池列圖示
- 4. 取下充電器後,使用者會再次聽到「嗶」聲,並見到「充電器已移除」訊息。

#### 使用 **USB** 連接線充電

- 1. 將 USB 連接線接上已開機的桌上型電腦或筆記型電腦;請確定電腦未處於睡眠模式。
- 2. 在手機開機或關機時,將 USB 連接線插入手機底部的 mini-USB 插槽。
- 3. 使用者會聽到「嗶」聲,並會在顯示畫面中看到 USB 設定選單。按下 8 鍵即會開始充電,此時使用 者會看到電池列圖示在顯示畫面上的變化。
- 4. 充電完成後,將會顯示完整的電池列圖示
- 5. 取下 USB 連接線後,使用者會再次聽到「嗶」聲,並見到「USB已移除」訊息。

■ 附註:當電池的電量不足,而畫面顯示「■」時,使用者會聽到「嗶」聲。當電池的電量過低,而畫面 顧示「□」時,手機會在短時間內自動關機。

**□ 附註:**如果不使用手機且將其長時間充電,則可能導致過度充電。如果使用者接上充電器後並未看到充電 畫面,請稍待片刻,之後將會開始充電。如果一直無法顯示充電畫面,請聯絡客戶服務中心。

#### 手機開機與關機

- 1. 按住 $\overline{\bullet}$  鍵。
- 2. 如果手機要求輸入 PIN 碼,請鍵入 PIN 碼,然後按下 左側軟鍵 (LSK)確認。

附註:如果手機在 *SIM* 卡正確插入時顯示「插入 *SIM*」,請聯絡您的網路業者或服務業者。 ■ 附註:請勿在禁止使用無線電話或可能造成干擾及危害時,將手機開機。

# 未插入 **SIM** 卡可使用的功能

即使未插入 SIM 卡,使用者仍可使用 DMP330 的部分功能。包括:

- 電子郵件
- z 通話紀錄
- 電話簿
- $\bullet$  VoIP
- 網路服務
- 檔案管理
- 照相機
- 娱樂
- z 音樂播放器
- 行動祕書
- 應用程式
- z 設定(除通話設定及捷徑外)

# 通話功能

此功能可為使用者提供 DMP330 支援的通話服務之相關資訊。

# 從「電話簿」撥打電話

- 1. 在待機模式中,撥打號碼後按下 1
- 2. 在待機模式中,按下 右側軟鍵 (RSK) 可進入 [名稱] (Name),然後自 [搜尋] (Search) 中 選擇名稱,按下 1
- 3. 使用者也可以按下 [選單] (**Menu**),然後選擇進入 [電話簿] (**Contact**) 子選單撥打電話。

# 撥打國際電話

若要撥打國際電話,請按住 0± 鉄產生國際電話的首碼 (字元「+」)。 鍵入國碼、區碼及電話號碼。 按下 1

# 接聽來電

按下 1 可接聽電話。

# 掛斷來電

按下 1 可掛斷電話。

# 話中插撥

使用者可在進行通話時接聽其他來電。

在通話中,按下 LSK 可進入選項選單保留通話。

# 進行電話會議

使用者可在進行多方通話時進行電話會議。

- 1. 撥打電話給第一位與會者。
- 2. 按下 LSK,然後選擇 [新通話] (New Call)可撥打電話給第二位與會者,詳情說明於〈在通話時新 通話〉。
- 3. 按下 LSK,然後選擇 [會議](Conference),可將通話加入會議。
- 4. 重複步驟 2 及 3 可讓新的與會者加入電話會議。
- 5. 按下 [選項] (Option),然後選擇 [所有結束] (End All),可結束通話或按下 <u>op</u> 亦可。
- 6. 可按下 [選項](**Option**)鍵,然後選擇 [結束單線](**End Single**)中斷通話(與會者)。

■ 附註:使用者請務必在使用此功能之前,確定業者支援此服務或需要訂購此服務。

# 使用通話選項的訣竅

您可按下[選項](**Option**)接聽所有單一來電。當使用者在通話中按下 [選項] (**Option**) 後,使用者可使用 以下功能:

- 1. 暫停:保留通話。
- 2. 結束:結束通話。
- 3. 新通話:在通話中撥打新通話。
- 4. 電話簿:[電話簿](**Contact**)選單的捷徑。
- 5. 訊息:[訊息](**Messages**)選單的捷徑。
- 6. 錄音:可錄製通話中的對話。
- 7. 靜音:在對話時將通話設定為「開啟/關閉」靜音。
- 8. 雙音多頻:將 DTMF(雙音多頻)音調撥號系統設定為「開啟/關閉」。

# 使用輸入法編輯文字

使用者可使用傳統方式或預測式智慧輸入鍵入文字。DMP330 的設計可支援六種語言:英文、西班牙文、法文、 德文、繁體中文及簡體中文。

#### 選擇輸入法

1. 鍵入文字時,按下 [選項](**Option**),選擇 [輸入法](**Input Method**)。

2. 使用者也可按 #5 键變更輸入法。

# 插入空格

在 T9abc 中,使用者可使用 0 3 键插入空格。

# 傳統英文輸入

DMP330 具有 Multitap 功能。舉例而言,按兩下 2... 或可顯示字母「B」, 而按三下則可顯示字母「C」。 下表所示為鍵盤「0」~「9」與相關字元之間的對應關係。

#### 英文字元表

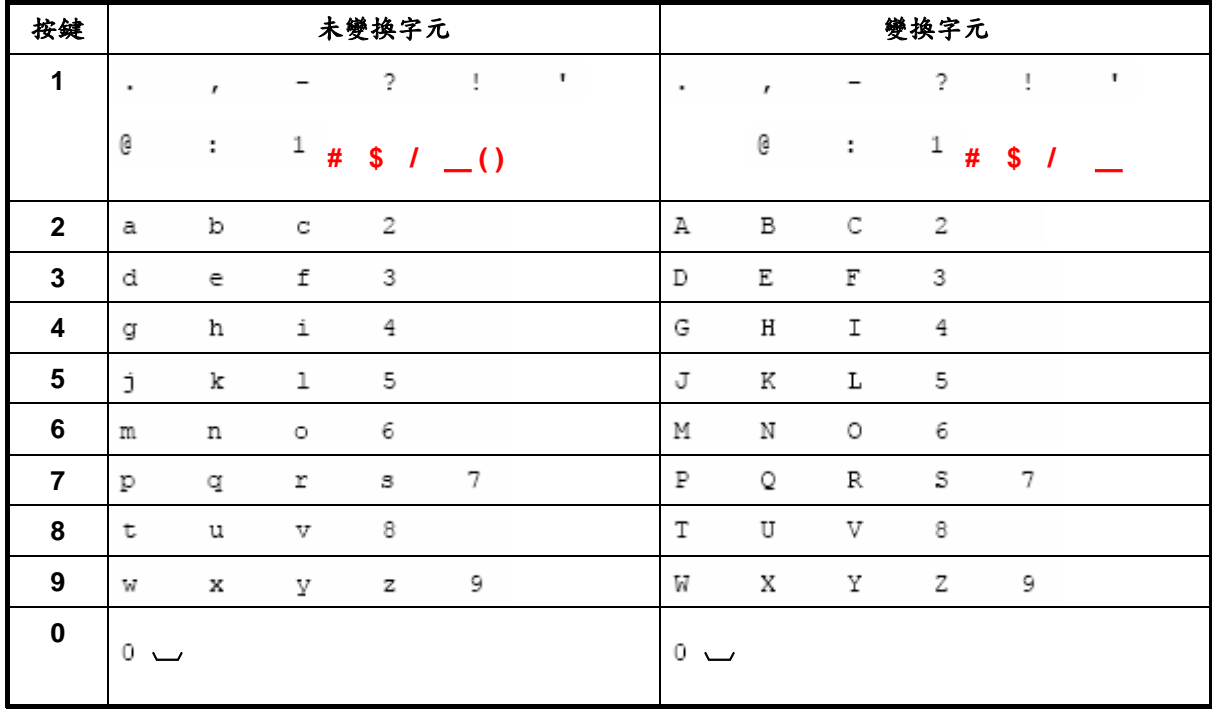

# 使用「**T9**」輸入文字

「T9」使用內建字典識別按下按鍵時的最常用單字。

指示列中將會顯示所選輸入法的圖示,使用者可在選項清單中選擇開啟或關閉 T9 輸入法。

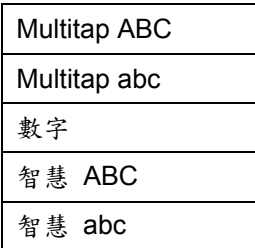

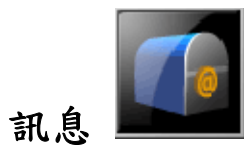

使用者可透過此選單檢視、編輯與傳送訊息。

# 簡訊

DMP330 也可以讓使用者傳送及接收含有圖片或樂曲的文字訊息。

# 寫訊息

- 1. 在 [訊息](**Messages**)選單中,選擇 [訊息],然後按下 [確定](**Ok**)。
- 2. 選擇 [寫訊息](**Write Message**),然後按下 [確定](**Ok**)寫訊息。
- 3. 使用者也可選擇以下選項清單的功能,使用其他不同的特殊效果將訊息個人化:
	- 使用範本:使用者可插入預設的範本加快輸入的速度。
	- 插入物件:使用者可在文字訊息中插入圖片、動畫、樂曲及音效。
	- 文字格式:使用者可選擇文字大小、風格、對齊或開始新的段落。
	- 插入電話簿話碼:您可以加入電話簿的號碼。
	- 插入電話簿姓名:您可以加入電話簿的名稱。
	- ◆ 插入書籤:您可以加入 WAP 的書籤。
	- 輸入法:使用者可選擇想要使用的輸入法。

■ 附註:若要快速使用「寫訊息」功能,使用者可在待機模式中按下 図 的左鍵。

■ 附註:若要鍵入內容,請參考〈使用輸入法編輯文字〉一節。

# 讀取訊息

使用者收到訊息後,畫面將會顯示 圖示。如果收件匣已滿,則會出現快顯視窗提醒使用者刪除部分舊訊息。 否則訊息將會儲存在手機內,而非儲存在 SIM 卡中。

- 1. 在 [訊息](**Messages**)中,請選擇 [簡訊](Text Message,SMS),接著按 [確定](**OK**),然後選擇 [收 件箱](Inbox)。
- *2.* 請按 [確定](**OK**)選擇您欲讀取的訊息,即可檢視內容。

附註:在預設的設定中,使用者所收到的訊息將會儲存在 *SIM* 卡中。

使用者讀取訊息時,DMP330 具有以下選項供您選擇:

回覆:可讓使用者透過傳送文字訊息進行回覆。

- 刪除:可讓使用者隨時刪除訊息。
- 編輯:可讓使用者編輯文字訊息。
- 轉寄:可讓使用者轉寄文字訊息。
- 複製到手機/**SIM**:可讓使用者複製選取的文字訊息到 DMP330/SIM。
- 移動到手機/**SIM**:可讓使用者移動選取的文字訊息到 DMP330/SIM。
- ◆ 聊天:可讓使用者與傳送訊息至 DMP330 的人聊天。
- ◆ 刪除全部:可讓使用者刪除所有訊息。
- 複製全部:可讓使用者將所有訊息複製到 DMP330。
- ◆ 移動全部:可讓使用者將所有訊息移動到 DMP330。
- 使用號碼:可讓使用者將電話號碼儲存至「電話簿」中。
- ◆ 使用連結:可讓使用者在 DMP330 內使用 URL。

# 傳送訊息

- 1. 在 [訊息](**Messages**)中,選擇 [簡訊](Text Message,SMS),然後按 [確定](**OK**)。
- 2. 選擇 [寫訊息] (**Write Message**),然後按下 [確定](**Ok**)開始寫訊息。
- 3. 輸入完成後,按 [選項](**Option**),然後選 [完成](**Done**),再選傳送選項接[確定]。

■ 附註:若要使用圖片訊息功能,您的網路業者或服務業者必須支援該功能。只有具有此功能的手機可接收 及顯示圖片訊息。

DMP330 可提供下列選項:

- 傳送:可讓使用者立即傳送文字訊息。
- 存檔與傳送:可讓使用者儲存及傳送文字訊息。
- 儲存:可讓使用者儲存訊息,並於稍候傳送。
- 多方傳送:可讓使用者同時傳送給多名電話簿。成功傳送的訊息不會儲存在「寄件箱」內。
- 群組傳送:可讓使用者傳送給手機內分組的群組使用者。

#### 寄件箱訊息

訊息傳送後,訊息會儲存在 [寄件箱] 資料夾中。使用者可讀取使用以下選項儲存的訊息:

- 1. 在 [訊息](**Messages**)中,選擇 [**SMS**]。
- 2. 按下 [確定](**Ok**)後,選擇 [寄件箱](**Outbox**)。

使用者可讀取使用以下選項儲存的訊息:

- 傳送:可讓使用者傳送訊息。
- 編輯:可讓使用者編輯已儲存的訊息。
- ◆ 刪除:可讓使用者隨時刪除訊息。
- ◆ 複製到手機/SIM:可讓使用者複製選取的文字訊息到 DMP330/SIM。
- 移動到手機/**SIM**:可讓使用者移動選取的文字訊息到 DMP330/SIM。
- 刪除全部:可讓使用者刪除寄件箱的所有訊息。
- 複製全部:可讓使用者將所有訊息複製到 DMP330。
- ◆ 搬移全部:可讓使用者將所有訊息移動到 DMP330。
- 使用號碼:可讓使用者將電話號碼儲存在「電話簿」中。
- ◆ 使用 連結:可讓使用者在 DMP330 內儲存 URL。

# 範本

DMP330 內共有數個預設範本可加快寫訊息的速度。使用者也可使用慣用的文字編輯範本,或是刪除範本。

# 訊息設定

DMP330 可讓使用者設定 SMS 功能的預設設定值。

- 1. 在 [訊息](**Messages**)中,選擇 [**SMS**],然後按下 [確定](**Ok**)
- 2. 選擇 [訊息設定](**Message Settings**),然後按下 [確定](**Ok**)。

DMP330 提供下列選項供您選擇:

- ◆ 訊息設定組:如果您的 SIM 可以使用多個訊息設定檔,則使用者可個別編輯設定檔。
- 一般設定:使用者可啟用或停用傳遞報告及回覆路徑。
- ◆ 記憶體狀態:可讓使用者檢查 SIM 或手機內的 SMS 記憶體狀態。
- ◆ 儲存處:可讓使用者將偏好的儲存路徑變更為 SIM 或手機。
- ◆ 訊息傳送設定:可讓使用者選擇偏好的承載方式 –GPRS 優先或 GSM 優先或僅使用 GSM。

# 多媒體訊息(**MMS**)

此功能可讓使用者傳送包文字、音效及圖片的訊息。多媒體訊息服務將視所提供的網路而定,使用者可接收 包含網際網路地址的文字訊息,並於該地址檢視多媒體訊息。

DMP330 支援以下 MMS 功能的格式:

- 1. 圖片:JPG、GIF 及 BMP。
- 2. 音效:可調式多音 MIDI(SP-MIDI)及 i-Meldoy。

附註:使用者無法在通話、玩遊戲時或使用 *WAP* 連線傳輸 *GPRS* 資料時,接收多媒體訊息。

#### 輸入 **MMS**

如需多媒體訊息服務的可用性資訊,請聯絡您的網路業者或服務業者。

- 1. 在 [訊息](**Messages**)中,選擇 [**MMS**],然後按 [確定](**OK**)
- 2. 選擇 [寫訊息] (**Write Message**),然後按 [確定](**OK**)。
- 3. 新增電話號碼或電子郵件至使用者所欲傳送的「收件人」、「副本」及「密件副本」,接著可按 [編輯] (**Edit**) 編輯主旨及內容。
- 4. 在內容中,使用者可將文字、影像、音訊及附件附加至幻燈片內。

附註:若要鍵入內容,使用者可參考〈輸入法〉。 附註:若要使用圖片訊息功能,您的網路業者或服務業者必須支援該功能。

在您編輯幻燈片時,DMP330 可提供下列選項供您選擇:

在內容中加入文字後,使用者將會看到其他選項,包括:

- 完成:可讓使用者結束編輯頁面,回到「編輯內容」頁面。
- 輸入法:可讓使用者變更輸入法。
- 加入圖片:可讓使用者在訊息中加入圖片。
- 加入聲音:可讓使用者在訊息中加入聲音檔案。
- 加入影片:可讓使用者在訊息中加入影音檔案。
- 加入附件:可讓使用者在訊息中附加檔案。
- 加入新頁面於前: 可讓使用者在頁面前方加入新頁及文字。
- 加入新頁面於後: 可讓使用者在頁面片後方加入新頁及文字。
- 加入書籤文字:可讓使用者在訊息中加入書籤。
- 預覽:可讓使用者預覽方才輸入的頁面。
- 間隔時間:可讓使用者編輯放映時間。

在內容中加入文字後,使用者將會看到其他選項,包括:

- 刪除這一頁:可讓使用者在訊息中刪除本頁。
- 前一頁:可讓使用者在訊息至前一頁。
- 下一頁:可讓使用者在訊息至下一頁。

#### 傳送 **MMS**

- 1. 在 [訊息](**Messages**)中,選擇多媒體訊息 [**MMS**],然後按 [確定](**OK**)。
- 2. 選擇 [寫訊息](**Write Message**),然後按 [確定](**OK**)。
- 3. 寫訊息後,請按照以下步驟操作:選擇 [完成](**Done**),接著選擇 [傳送](**Send Only**)、[存檔與傳送] (**Save and Send**)、[儲存至草稿](**Save To Drafts**)、[傳送選項](**Send Option**)或 [結束] (**Exit**) 處理訊息。
- 4. 使用者也可選擇 [傳送選項] (Send Option)編輯 MMS,否則訊息將會使用預設的設定值傳送。
- 附註:若要鍵入內容,使用者可參考〈輸入法〉。
- 附註:若要使用圖片訊息功能,您的網路業者或服務業者必須支援該功能。

DMP330 提供下列選項供您選擇:

- 傳送:可讓使用者立即傳送文字訊息。
- ◆ 存檔與傳送:可讓使用者儲存訊息,並且立即進行傳送。
- ◆ 儲存至草稿:可讓使用者儲存訊息,並於稍候傳送。
- 傳送選項:可讓使用者將傳送選項個人化,包括使用期間」、「傳送報告」、「讀取回報」及「優先 權」。
- 離開:可讓使用者選擇是否儲存輸入的訊息。

#### 鍵盤資訊

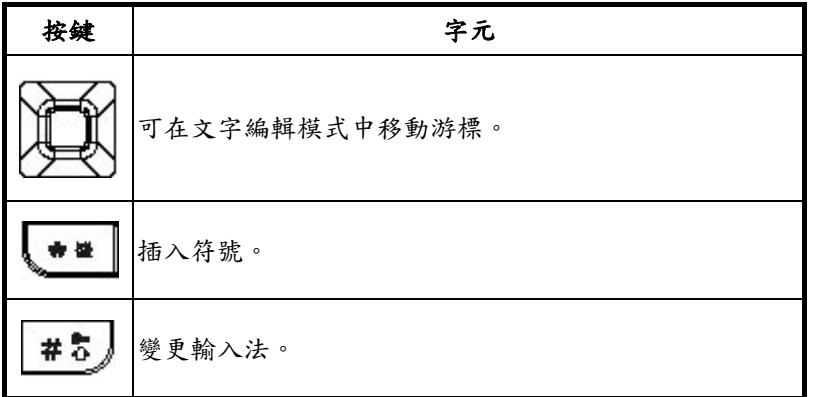

#### 收件匣

DMP330 可將收到的多媒體訊息儲存在 [多媒體訊息] (Multimedia message) 選單的 [收件匣] 資料夾內。

#### 讀取收到的多媒體訊息

- 1. 在 [訊息](**Messages**)中,選擇多媒體訊息多媒體訊息[**MMS**],然後按 [確定](**Ok**)。
- 2. 選擇 [收件箱](Inbox),然後按 [確定](**Ok**)。
- 3. 選擇訊息,然後按下 [觀看] (View)即可檢視訊息。

- 觀看:可讓使用者立即檢視多媒體訊息。
- 回覆:可讓使用者回覆寄件者。
- 使用短訊回覆:可讓使用者透過 SMS 回覆。
- 回覆給所有人:可讓使用者回覆群組。
- 轉呈:可讓使用者轉寄訊息。
- 刪除:可讓使用者刪除選取的訊息。
- ◆ 全部刪除:可讓使用者刪除所有訊息。
- 訊息詳情:可讓使用者檢視郵寄清單。
- 使用項目:可讓使用者撥打或儲存電話號碼。

### 寄件箱

沒有傳送的 MMS 會儲存在 [多媒體訊息] (Multimedia message)選單的 [寄件箱] (Outbox) 資料夾內,已 傳送的多媒體訊息會儲存在 [多媒體訊息] (Multimedia message)選單的 [寄件箱](Out box)資料夾內。

#### 讀取寄件箱的多媒體訊息

- 1. 在 [訊息](**Messages**)中,請選擇多媒體訊息[**MMS**],按 [確定](**Ok**),接著選擇 [寄件箱](**Outbox**), 然後按 [確定](**Ok**)。
- 2. 選擇訊息,然後按 [選擇] (**Select**)即可檢視。

DMP330 提供下列選項供您選擇:

- 觀看:可讓使用者立即檢視多媒體訊息。
- 轉呈:可讓使用者傳送訊息給他人。
- 編輯:可讓使用者進行編輯。
- ◆ 刪除:可讓使用者刪除選取的訊息。
- 全部刪除:可讓使用者刪除所有訊息。
- 訊息詳情:可讓使用者檢視郵寄清單。
- 使用項目:可讓使用者撥打或儲存電話號碼。

### 草稿

DMP330 可將尚未傳送的多媒體訊息儲存在 [多媒體訊息] (Multimedia message) 選單的 [草稿](**Draft**) 資料夾內。

#### 讀取尚未傳送的多媒體訊息

- 1. 在 [訊息](**Messages**)中,選擇多媒體訊息[**MMS**],然後按 [確定](**OK**)。
- 2. 選擇 [草稿] (Drafts),然後按 [確定] (OK)。
- 3. 選擇訊息,然後按下[選項](**Option**)即可檢視訊息。

- 觀看:可讓使用者立即檢視多媒體訊息。
- 傳送:可讓使用者傳送訊息。
- 編輯:可讓使用者編輯訊息。
- 刪除:可讓使用者刪除選取的訊息。
- ◆ 全部刪除:可讓使用者刪除所有訊息。
- 訊息詳情:可讓使用者檢視郵寄清單。
- 使用項目:可讓使用者撥打或儲存電話號碼。

# 範本

本手機可讓使用者快速輸入多媒體訊息:

- 1. 在 [訊息](**Messages**)中,選擇多媒體訊息[**MMS**],然後按 [確定](**OK**)。
- 2. 選擇 [範本](**Templates**),接著按 [確定](**OK**),然後選擇範本,並按 [選項](**Option**)。
- 3. 選擇 [從範本產生新訊息](**Write Message**),可傳送多媒體訊息。
- 4. 選擇 [完成](**Done**),可傳送或儲存訊息。

使用者可透過 [觀看**]**(**View**)選項讀取幻燈片,以及透過 [訊息詳情](**Properties**)讀取訊息內容及大小,進 而檢視範本的內容。

# 訊息設定

在使用者能傳送 MMS 訊息之前,使用者必須完成 MMS 的設定。

- 1. 在 [訊息](**Messages**)中,選擇多媒體訊息[**MMS**],然後按 [確定](**OK**)。
- 2. 選擇 [訊息設定](**Message Settings**),然後按 [確定](**OK**)。

- 編輯設定:使用者可使用以下選項設定撰寫格式:
	- 編輯模式:無限制/有限制。
	- 圖片縮小: 160x120 / 320x240 / 640x480 / 關閉。
	- 自動簽名:[開啟](On) /[關閉](Off)。
- 傳送設定:
	- 使用期內:訊息可儲存於「訊息中心」內的期限,時間長度的選項包括:最大值/1小時/12 小 時/1 天/1 週。
	- 傳送回報:藉由「開啟」或「關閉」此功能,使用者可自行選擇是否接收服務業者的傳遞報告。。
	- 讀取回報:藉由「開啟」或「關閉」此功能,使用者可自行選擇是否接收服務業者傳送的讀取通 知。
	- 優先權:使用者可選擇訊息的優先順序,選項包括「一般」、「高」及「最小值」。
	- 間隔時間:使用者可按照自己的偏好設放映時間。
	- 傳送時間:時間長度的選項包括:立即/一個小時內 / 12 小時/24 小時內。
- 接收設定:
	- 主網路:家用網路的選項包括:立即/延遲/拒絕。
	- 漫遊網路:漫遊網路的選項包括:與主網相同/延遲/拒絕。
	- 傳送閱讀報告:請取報告的選項包括:詢問/傳送/不要傳送。
	- 允許傳送報告:使用者可「開啟」或「關閉」此功能,要求網路傳送過往訊息的傳遞報告。

#### 過濾器:

- 匿名寄信人:匿名選項包括:允許/退回。
- 廣告訊息:廣告設定選項包括:允許/退回。
- 伺服器設定:
	- 使用者可透過特定網路或服務業者接收及傳送多媒體訊息。若要啟用或編輯「設定檔詳細資訊」 設定,請按 [確定](**OK**)。
- 記憶體狀態
	- 使用者可檢查記憶體的狀態。

附註:若要完成正確且有效的 *MMS* 設定,使用者可能需要洽詢網路服務業者。

# 聊天

使用者可使用此功能與朋友聊天;本功能共有兩個聊天室。

開始聊天前,使用者必須進入 [聊天室設定](**Chat Room Info**)進行下列操作:

- 1. 按下 [編輯](**Edit**)建立一個暱稱。
- 2. 接著輸入手機號碼或進行電話簿搜尋。

#### 開始聊天

- 1. 完成聊天室設定後,按下 [開始聊天](**Start New**)。
- 2. 使用者便可寫訊息傳送給聊天對象。
- 3. 完成訊息編輯後,按下 [傳送](**Send**)開始聊天。

使用者開始聊天時,可使用 DMP330 所提供的下列選項:

- 傳送:可讓使用者傳送已編輯的訊息。
- 使用範本:可讓使用者在 SMS 範本選項中插入範本。
- 插入電話簿話碼:可讓使用者從您的電話簿中插入電話號碼。
- 插入電話簿姓名:可讓使用者從您的電話簿中插入名稱。
- 輸入法:可讓使用者變更輸入法。

聊天過程中,可使用 DMP330 所提供的下列選項:

回覆:可讓使用者回覆聊天對象所傳送的訊息。

- ◆ 使用號碼:可讓使用者儲存聊天對象的編號,或聊天對象傳送的號碼。
- 清除空聯天室:可讓使用者清除對話紀錄。
- 暫離:可讓使用者暫時離開聊天室。
- 結束:可讓使用者離開聊天室。
- 聊天室設定:可讓使用者閱讀已設定的聊天室資訊。

附註:若使用者暫時離開聊天室,可選擇聊天的 *[*繼續*]*(*Resume*)或 *[*結束*]*(*End*)選項。

# 電子郵件

DMP330 可讓使用者透過 GPRS 或無線區域網路(WLAN)傳送及接收電子郵件。若使用者首次使用此功能, 請先設定電子郵件設定檔。

#### 郵件設定

在「郵件設定」中,選擇其中一項並按下 [左側軟鍵] 編輯,再按下 [確定] (OK)。使用者必須針對「傳輸設 定」、「外送伺服器設定」、「內送伺服器設定」和「簽名檔」進行設定。

附註:「詳細資訊設定」,請向服務業者洽詢。

# 語音郵件

若廠商支援此項功能,DMP330 可允許使用者快速進入個人語音信箱。您的語音郵件號碼將由服務業者提供, 並會在手機中顯示。在 [語音郵件](**Voice Mail**)子選單中,使用者可選擇電話線路 1 或 2 及選項清單,包 括:

- 1. 編輯:允許使用者編輯名稱及語音郵件電話線路 1 的號碼。
- 2. 連線至語音:允許使用者連線至個人語音信箱。
- 若需使用此功能,使用者可能需要輸入服務業者所提供的語音伺服器號碼。

# 廣播訊息

DMP330 可讓使用者接收商業訊息。使用者可啟用/停用此接收模式,並根據個人喜好進行其他相關設定。 DMP330 提供下列選擇:

- ◆ 接收模式:使用者可選擇接收或放棄已接收過的廣播訊息。
- 讀取廣播訊息:使用者可以按下「確定」(**OK**)讀取訊息,或按下「返回」(**Back**)退出。
- 語言:使用者可設定欲接收的廣播訊息語言。
- 頻道設定:使用者可將新的頻道新增至清單中,以便接收需要的訊息。然後再從選擇清單中選取頻道。 使用者可以新增、編輯和刪除頻道。

# 通話紀錄

DMP330 可以儲存未接電話、已接電話和已撥電話的資訊,以及通話時間和通話費用。

附註:一旦通話清單超出記憶體限制,會刪除最舊的通話紀錄。使用者可在每份清單儲存至少 *20* 通的未 接電話、已撥電話和已接電話。

附註:使用者可以按下 *[*通話鍵*]*(*talk key*) 快速檢閱未接電話、已撥電話和已接電話。如果使用 者選擇某些電話號碼,*DMP330* 可提供個別的選項。

# 未接電話

DMP330 可讓使用者檢視最近 20 通的未接電話。

#### 檢視未接電話

在 [通話紀錄] **Call History**)選單中,選擇 [未接電話](**Missed Calls**),並按下 [確定](**OK**)檢視紀錄。

# 已撥電話

DMP330 可讓使用者檢視最近 20 通的已撥電話。

#### 檢視已撥電話

在 [通話紀錄](**Call History**)選單中,選擇 [已撥電話](**Dialed Calls**)並按下 [確定](**OK**)檢視紀錄。

# 已接電話

DMP330 可讓使用者檢視最近 20 通的已接電話。

#### 檢視已接電話

在 [通話紀錄](**Call History**)選單中,選擇 [已接電話](**Received Calls**),按下 [確定](**OK**)檢視紀錄。

若選擇號碼並按下 [左側軟鍵] 時,DMP330 提供下列選項供您選擇:

- 瀏覽:可讓使用者檢視已接電話、未接電話和已撥電話的詳細資訊。
- 刪除:可讓使用者將號碼從清單中刪除。
- ◆ 電話簿存檔:可讓使用者將電話號碼儲存於 SIM 卡或手機中。
- 經由 **VoIP** 撥打電話:可讓使用者透過無線區域網路撥打螢幕上顯示的號碼。
- 經由 **GSM** 撥打電話:可讓使用者透過 GSM 撥打螢幕上顯示的號碼。
- 編輯:可讓使用者編輯電話號碼。
- 傳送簡訊:可讓使用者傳送文字訊息至螢幕上顯示的號碼。
- 傳送多媒體訊息:可讓使用者傳送多媒體訊息至螢幕上顯示的號碼。

### 刪除通話紀錄

DMP330 可提供下列通話刪除功能,刪除所有的通話紀錄:

- 未接電話
- 已撥電話
- 已接電話
- 全部刪除

# 通話時間

DMP330 可讓使用者檢視已撥電話和已接電話的計時器。

- 1. 在 [通話紀錄](**Call History**)選單中,選擇 [通話時間](**Call Time**),再按下 [確定](**OK**)。
- 2. 選擇一個項目即可檢視該內容。

DMP330 提供下列選項供您選擇:

- 上次通話時間:列出上次交談的通話時間。
- 已撥電話總計:使用者已撥出的所有通話時間總和。
- 已接電話總計:使用者已接聽的所有通話時間總和。
- 所有計時歸零:將計時器重新歸零。

# 通話計費

使用者可透過此項功能查看撥打電話的費用。 DMP330 提供下列選項供您選擇:

- 上次通話費用:使用者上次撥打的電話。
- 所有通話費用:使用者截至目前的總通話費用。
- 通話費用歸零:重新設定計費器。
- 費用限制:設定可容許的最高費用。
- 價格及費率:設定通話的單位費用。

# 訊息計數器

使用者可透過此項功能查看訊息數量。這是一項計數器,使用者可按下 [重新設定](reset)讓計數器重新計算。

- 已傳送:使用者傳送的訊息數量。
- 已接收:使用者接收的訊息數量。

# **GRPS** 計數器

使用者可透過此項功能檢查使用的 GPRS 封包資料大小。

- 上次傳送:使用者上次傳送的訊息大小。
- 上次接收:使用者上次接收的訊息大小。
- 全部傳送:使用者已傳送的總訊息大小。
- 全部接收:使用者已接收的總訊息大小。
- 計數器歸:重新設定計費器。

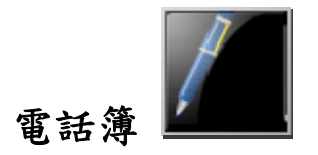

您的電話簿可儲存於 SIM 卡記憶體或手機的記憶體,使用者可選擇儲存於二者的記憶體中。

# 快速尋找

使用者可依特徵進行搜尋。

# 搜尋

使用者可以搜尋儲存在 [電話簿] 的名稱及號碼。

### 搜尋號碼及名稱

- 1. 在 [搜尋] (**Search Entry**) 的子選單中,鍵入完整的名稱或電話簿名稱的第一個字。電話簿清單將自動 跳出使用者鍵入該字的相關清單,或是顯示符合該字的電話簿。
- 2. 按下 1 選擇要撥打的電話簿,開始撥打電話。

使用者也可按下 [選項](**Option**)變更輸入法,或者編輯已選取的電話號碼。 DMP330 在 [項目選項](**Entry Option**)上提供下列幾種選擇:

- 經由 **VoIP** 撥打電話:透過無線區域網路撥打電話。
- 經由 **GSM** 撥打電話:透過 GSM 網路撥打電話。
- 傳送簡訊:可讓使用者傳送簡訊。
- 傳送多媒體訊息:可讓使用者傳送多媒體訊息。
- 檢視:可讓使用者讀取電話簿資訊。
- 編輯:可讓使用者編輯電話簿名稱及電話號碼。
- 刪除:可讓使用者刪除選取的電話簿資訊。
- ◆ 拷貝:可讓使用者將電話簿資訊複製到手機或 SIM 卡。(取決於使用者儲存電話號碼的記憶體而定。)
- ◆ 搬移:可讓使用者將選取的電話簿資訊移動到手機或 SIM 卡。
- 複製:可讓使用者將選取的電話簿資訊重製到同一記憶儲存區。
- 傳送名片(**Send vCard**):可讓使用者將虛擬名片(vCard)傳送至選取的電話簿。

# 新增

允許使用者新增名稱和號碼至 SIM 卡或手機。

#### 新增電話簿電話號碼及名稱

- 1. 在 [電話簿] (**Contact**) 選單中,選擇 [新增](**Add New Entry**),再按下 [確定](**OK**)。
- 2. 選擇使用者欲儲存的記憶體:[至 **SIM** 卡](**To SIM**)或 [至手機](**To Phone**),並按下 [確定] (**OK**)。
- 3. 鍵入名稱後按下 [確定](**OK**),使用巡覽鍵瀏覽至號碼欄並輸入電話號碼。
- 4. 使用者選擇撥打電話時,也可編輯個別電話簿的名稱、住宅電話號碼、公司名稱、電子郵件地址、辦公室 軍話號碼、傳真號碼、生日和通話群組,另外也可使用向左向右巡覽鍵新增或變更圖片、視訊、音訊及來 電群組。

附註:*DMP330* 可允許使用者儲存 *1000* 組電話號碼。

# 複製所有資料

使用者可從 SIM 卡複製 DMP330 資料並傳輸至 DMP330 (或從手機傳輸至 SIM 卡):

- 1. 在 [電話簿](**Contact**)選單中,選擇 [複製所有資料](**Copy All**)。
- 2. 選擇 [從 **SIM** 卡](**From SIM**)或 [從手機**]**(**From Phone**),並按下 [確定](**OK**),以便將所有資料 複製到手機或 SIM 卡。

### 刪除

DMP330 可讓使用者刪除所有儲存在 [電話簿] 的號碼和名稱。

- 1. 在 [電話簿](**Contact**)選單中,選擇 [刪除](**Delete**)。
- 2. 選擇 [從手機] (All From Phone)、[從 SIM 卡] (All From SIM)或 [逐筆刪除] (One By One),並按下 [確定](OK)刪除。

# 來電群組

手機中共有八個「來電群組」,包括:[朋友]、[家庭]、[貴賓]、[商務]、[同事]、[群組 **1**]、[群組 **2**] 和 [群組 **3**]。

#### 在群組中新增名稱

- 1. 在 [電話簿](**Contact**)選單中,選擇 [來電群組](**Caller Group**),再按下 [確定](**OK**)。
- 2. 選擇一個群組 **Group**),並按下 [確定](**OK**)。
- 3. 選擇 [群組成員](Member List),並按下 [確定](**OK**)。
- 4. 按下 [新增](Add),然後使用者可從 [檢視電話簿] (Phone Book List) 中選擇名稱,並將該名稱新增 至此「群組」。
- 附註:使用者必須先將電話簿資訊儲存至手機電話簿中,才能將電話簿名稱新增至「來電群組」。

在「來電群組」中,每個群組都有下列選項可供使用:

- ◆ 群組名稱:包括「朋友」、「家庭」、「貴賓」、「商務」和「其他」等群組。
- 鈴聲:可讓使用者設定特定來電群組的鈴聲設定檔。
- 圖片:可讓使用者設定該群組的圖片。
- ◆ 影音:可讓使用者設定該群組的影音短片。
- 群組成員:可讓使用者在特定群組中新增成員。

### 群組搜尋

使用者可以選擇來電群組中的項目,然後按下傳送鍵透過 GSM 或 VoIP 通話,通話方式則根據網路設定的目 前優先模式設定而定。

### 其他號碼

可讓使用者依個人喜好編輯本機號碼、服務電話和緊急號碼。

附註:服務業者可能將一些特殊的電話號碼載入 *SIM* 卡中。系統若不支援便無法修改「服務電話」。

# 設定:

使用者可透過 DMP330 提供的各種設定選項將手機個人化,包括:

- 1. 記憶體狀態:使用者可檢查手機的內部記憶體是否仍有空間,並檢查 SIM 卡和手機記憶體還可儲存幾項 名稱與號碼。
- 2. 儲存位置:使用者可選擇手機或 SIM 卡作為個人偏好儲存路徑。
- 3. 欄位:使用者可自訂顯示在手機畫面上的電話簿資訊。
- 4. 我的名片(**vCard**):可讓使用者編輯儲存於手機內的個人虛擬名片。
- 編輯「我的名片」:進入子選單,使用者即可輸入個人虛擬名片資訊。
- ◆ 傳送「我的名片」:可讓使用者透過 SMS、MMS、「透過藍芽傳送」和「存到檔案」傳送個人名片。

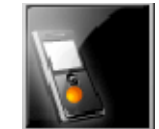

VoIP 網路電話

DMP330 可透過無線區域網路支援 VoIP 功能,此代表使用者可透過無線區域網路(而非 GSM)撥打 VoIP 電 話。在待機模式下,當使用者輸入號碼並按下選項時,便可選擇透過 VoIP 或 GSM 撥打電話。 若使用者首次使用 [**VoIP**] 功能,請依照下列步驟操作:

# 優先模式

DMP330 可讓使用者設定下列其中一種使用 GSM 或無線區域網路的模式。在待機模式下,按下 [左側軟鍵]、 選擇 [設定](**Settings**)後,再選擇 [網路設定] (**Network Setup**)。在「優先模式」中,使用者可選擇:

- 1. 只使用 **GSM**:關閉 WLAN / SIP 功能。若使用者欲透過 VoIP 或 WLAN 撥打電話,則不選擇此模式。
- 2. 只使用 無線區域網路:關閉 GSM / GPRS 功能。
- 3. GSM 網路優先:當使用者按下 3 撥打另一通電話時, GSM 會是最優先連線的網路。
- 4. 無線區域網路網路優先:當使用者按下 3 撥打另一通電話時, WLAN 會成為第一優先連線的網路。

# 啟用 **WLAN** 並進行網路搜尋

若要透過 WLAN 使用 VoIP 功能,使用者必須先開啟 WLAN,並選擇一種 WLAN 作為連線之用。在待機模 式下,按下 [左側軟鍵] 並選擇 [**VoIP**];按下 [無線區域網路] (**Wireless LAN**)並選擇 [啟用 **WLAN**] (**Enable WLAN**),DMP330 便會開啟 WLAN。接著選擇 [進行網路搜尋] (**Search For Networks**),DMP330 將 進行搜尋,並且於螢幕上顯示 WLAN,此時使用者可按下 [左側軟鍵] 進行下列操作:

- 1. 進行所需的 WLAN 連線。如果 AP 為使用者專屬,則使用者可能需要輸入密碼並按下 [選項] (Option) 進行編輯。
- 2. 定義存取點 (Access point),將已連線的 AP 儲存於設定檔。
- 除了「啟用 / 停用無線區域網路並進行網路搜尋」之外,使用者還可以使用:
- 1. 存取點設定:檢閱 AP 連線設定檔、編輯、定義新的 AP、刪除以及變更優先順序。
- 2. 目前狀態:顯示 **WLAN** 資訊。

■ 在待機模式下,如果在「存取點設定」中沒有已定義的存取點,使用者可以長按中間的巡覽鍵,進行「存 取點」搜尋及連線 (啟用 *WLAN* 並搜尋附近的 *AP*)。否則 *DMP330* 會根據「存取點設定」中所定義的 *AP*  設定檔優先順序自動針對 *AP* 進行連線。

- 如需相關詳細設定,請向廠商洽詢。
- 使用者可在待機模式下看到無線區域網路的訊號狀態 (強度)。

# **SIP** 設定

Sip 為 VoIP 通訊協定,並用以設定通訊工作階段,例如會議功能、電話語音以及網路即時訊息。VoIP 功能 需完整設定後才能使用,而且使用此功能之前必須輸入個人使用者名稱與密碼進行驗證。如需更多資訊請聯絡 網路管理員或 ISP。

在待機模式下,按下 [左側軟鍵] 並選擇 [**VoIP**]。按下 [**SIP** 設定] (**SIP Setting**)並選擇 [模式設定] (**Profile Setting**)。DMP330 可儲存 10 個設定檔。使用者可選擇其中一個設定檔並按下 [左側軟鍵] 以便 [啟用] (**Activate**) 或 [編輯] (**Edit**)。假設使用者首次使用 VoIP 功能。請選擇 [編輯] (**Edit to**) 設定:

- 1. 一般設定:允許使用者設定 [設定檔名稱]、[帳號資料] (無線區域網路或 GPRS) 和 [自動登入]:允許 使用者選擇開啟 / 關閉 [自動登入] 和 [語音信箱]:允許使用者設定 [語音郵件伺服器]。
- 2. 帳戶設定:允許使用者輸入 [**SIP** 伺服器]、[**SIP** 連接埠]、[顯示名稱]、[使用者名稱]、[密碼] 以及 [驗證 名稱]。
- 3. Outbound 伺服器設定:允許使用者輸入 [狀態]、[Outbound 伺服器設定]、[Outbound 連接埠]、[驗證名稱] 以及 [密碼]。
- 4. Register 伺服器設定:允許使用者輸入 [狀態]、[Register 伺服器]、[Registe 連接埠]、[驗證名稱] 以及 [密 碼]。
- 5. **NAT** 設定:允許使用者輸入或顯示 [狀態]、[**NAT** 防火牆 **IP**]、[**STUN** 伺服器] 、 [**STUN** 連接埠]以及[更 新間隔]。
- 6. Port 設定: 允許使用者輸入 RTP 連接埠號碼及本機連接埠,以避免使用與他人重複的連接埠。
- 「詳細資訊設定」;請向服務業者或廠商洽詢。

DMP330 提供「通話設定」功能,讓使用者在 VoIP 通話功能方面進行理想的通話設定。在待機模式下,按下 [左側軟鍵] 並選擇 [**VoIP**]。按下 [**SIP** 設定] (**SIP Setting**) 並選擇 [通話設定] (**Call Setting**)。

- 1. 自動接聽:允許使用者選擇開啟 / 關閉 [自動接聽] 功能。
- 2. 來電拒絕:允許使用者選擇開啟 / 關閉 [來電拒絕] 功能。
- 3. 自動重撥:允許使用者選擇開啟 / 關閉 [自動重撥] 功能。
- 4. 隱藏號碼:允許使用者選擇開啟 / 關閉 [隱藏號碼] 功能。
- 5. 雙音多頻:允許使用者選擇 [內頻] (**Inband**) / [外頻] (**Outband**) / [關閉] **DTMF** 功能。
- 6. 舒適背景音:允許使用者選擇開啟 / 關閉 [舒適背景音] 功能。
- 7. 變更 Codec 排序方式:允許使用者設定 [變更 Codec 排序方式] 的優先順序。

附註:當使用者撥打 *VoIP* 電話時,必須登入 *SIP* 伺服器(註冊 *VoIP* 服務)。*DMP330* 提供兩種登入 *SIP*  伺服器的方式:

- 1. 一般方式:當使用者啟用無線區域網路並選擇 [存取點] (**Access point**) 時,按下 [登入] (**Login**) 登 入 SIP 伺服器。
- 2. 自動登入:在 [**SIP** 設定] (**SIP Setting**) / [模式設定] (**Profile Setting**) 中選擇 [選項] (**Option**)

進入 [一般設定] (Common Setting), 並選擇 [自動登入] (Auto Login)。

# 撥打 **VoIP** 電話

當使用者依序完成設定後,便可使用 DMP330 撥打 VoIP 電話。使用者可經由下列方式撥打 VoIP 電話:

- 1. 在待機模式下,按下 [左側軟鍵] 並選擇 [**VoIP**]。按下 [登入] (**Login**)。利用已啟用的 SIP 設定檔成 功註冊 VoIP 服務後,按下 [新通話] (**new call**) 並鍵入欲撥打的 VoIP 號碼 / 地址。完成輸入後按下 ,DMP330 將透過無線區域網路撥打給對方。
- 2. 在待機模式下,輸入 VoIP 號碼並按下 [左側軟鍵],選擇 [經由 VoIP 撥號] (**Call Via VoIP**)。 附註:*DMP330* 還有一些特殊功能,說明如下:
	- 自動登入:在 [模式設定] 中,使用者可開啟 [自動登入] 功能。當 DMP330 的無線區域網路設定檔 開啟後,將會自動登入 SIP。
	- 來電轉接:當使用者接聽 VoIP 來電時,按下 [左側軟鍵] 並選擇 [轉接] (transfer),再撥打 VoIP 號碼,該通 VoIP 來電將轉接至另一支 VoIP 電話。
	- 電話會議:當使用者甲使用 VoIP 電話與使用者乙交談,使用者乙可按下 [左側軟鍵] 並選擇 [新通 話] (**new call**),接著撥打給使用者丙,使用者丙接聽電話同時,三人就可進行電話會議。

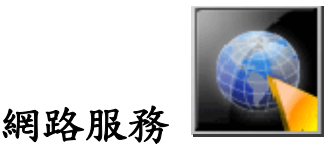

以下說明的相關服務由服務業者所提供。若使用者無法連線至其中任一項服務,可向該服務業者洽詢進一步的 相關資訊。

# **WAP**

DMP330 可支援 Web 瀏覽器。使用者可以取得各種服務項目,例如即時新聞、氣象、運動以及其他資訊,也 可使用電子郵件和其他網際網路服務。這些服務皆由 WAP 服務業者提供設計及維護。

WAP 服務在其頁面上使用的是無線傳輸標記語言 (Wireless Markup Language, WML)。使用者可能無法在 DMP330 上檢視該網頁。

- **□ 附註:**如需啟用 WAP 服務,使用者可能需要向服務業者洽詢。
- 附註:請勿在禁止使用無線電話或可能造成干擾及危害時開啟手機。

#### 首頁

若需在待機模式下使用瀏覽器,進入 [網路服務] (Service) 中的 [WAP] 並按下 [網頁] (Homepage)。一 旦連線後,便會顯示網頁。該網頁內容取決於服務業者而定。

若要退出瀏覽器,按下 [選項] (option) / [離開] (Exit) 鍵。

# 書籤

使用者可利用此選單儲存 URL 位址,以便快速存取網站。 DMP330 也提供下列選項供使用者選擇:

- 前往**/**連線:允許使用者連線至網站。
- 編輯:允許使用者編輯 URL 位址。
- 傳送:允許使用者傳送「書籤」。
- 刪除:使用者可編輯選取的書籤。
- ◆ 刪除所有:允許使用者同時刪除所有書籤。
- 加入新書籤:允許使用者新增 URL 位址。

#### 網頁歷史記錄

使用者可以檢視最近瀏覽過的網頁。按下 [前往] (**Goto**) 連線至選取的網頁。

#### 請輸入網址

使用者可鍵入 URL 位址,並選擇 [完成] (**Done**) 輸入位址。DMP330 將連線到方才使用者鍵入的 URL。 輸入位址後,使用者下次便可選擇該 URL 並按 [選項] 然後再按[前往]進行連線。

#### 服務收件匣

DMP330 可接收服務業者傳送的相關服務訊息。服務訊息的作用是標題或內容通知,其中可能包含 WAP 服務 的相關位址。使用者可透過服務業者方面更新新聞內容或新的 WAP 設定。

收到的 WAP 服務交付訊息將儲存在服務收件匣中。使用者可按下 [選項](Option)選擇 [閱讀](Read)、[刪 除](Delete)或 [刪除所有](Delete All)交付該訊息。

#### 設定:

GPRS (整合封包無線電服務) 是透過行動網路傳送和接收資料的一種技術。使用 GPRS 的相關應用程式例 如 WAP 服務、MMS 和 SMS 訊息,以及 GPRS 撥號 (例如網際網路和電子郵件)。使用者可將手機設定 為開機時自動登錄 GPRS 網路。

#### **WAP** 設定

- 若服務業者已設定過此項功能,使用者無須設定即可立即開始使用。
- 若服務業者已指定存取的設定檔,選擇並啟用其設定檔。
- ◆ 另外,使用者也可手動鍵入設定。如需相關的合適設定請向網路或服務業者洽詢。

#### 手動鍵入服務設定

- 1. 在 [**WAP**] 選單中,選擇 [設定] (**Settings**) 下的 [編輯設定檔] (**Edit Profile**),再按下 [確定] (**OK**)。
- 2. 選擇一個設定檔,按下 [確定] (**OK**) 後,再選擇 [編輯設定檔] (**Edit Profile**) 並按下 [編輯] (**Edit**), 開始進行設定。

使用者必須在 DMP330 鍵入 [首頁]、[網路帳號]、[使用者名稱]、[密碼] 以及 [IP 位址] 等資訊。如需以上資 訊請向廠商洽詢。

■ 附註:大多數情況下,使用者僅需選擇其中一個預設的設定檔使用,即可存取該網際網路。該設定會因廠 商不同而有所區別。請向廠商或服務業者詢問其正確設定方式並仔細執行相關步驟。設定錯誤會導致無法連線。

#### 啟用 *WAP* 設定

使用者完成所有 WAP 設定 (請參閱 「WAP 設定」功能) 之後,在 WAP 設定檔模式下,請選擇 [啟動設 定檔] (**Activate Profile**),再按下 [確定] (**OK**)。

#### 瀏覽器選項

使用者可以設定瀏覽器的等候時間。這是為了當網站在等候時間內沒有回應時,停止瀏覽器連線至網站。此外, 使用者在瀏覽時可選擇 [開啟] 或 [關閉] 影像。

### 服務訊息設定

由服務業者傳送的服務訊息將儲存在服務收件匣中,該訊息使用者可選擇接收或放棄。

#### 清除快取

使用者存取過的資訊或日期皆會儲存在手機的快取區內。快取是一種檔案緩衝區,僅是暫時儲存日期之用。使 用者可利用此選項清除所有快取紀錄。

#### 清除個人資料

基於個人隱私及安全考量,建議使用者刪除可能內含機密資訊的 cookie,以防 DMP330 手機誤置、遺失或遭 竊。

#### 信任憑證

此項功能用以瀏覽時的個人信任憑證,也可在需要時將信賴清單新增至瀏覽器。

# 帳號資料

主要廠商在手機製造的同時,就提供了預設的數據帳號。

使用者可透過 **GSM** 或 **GPRS** 存取 WAP。

- ◆ 如需取得類比號碼 (analogue number) 或整體服務數位網路號碼 (ISDN number) 資訊,使用 者可能需向該服務廠商洽詢。
- 如需取得 GPRS 的無線網路橋接器,使用者可能需向該服務廠商洽詢。

#### **GSM** 數據

請按下 [編輯] (**Edit**) 變更數據帳號設定,包括:名稱、號碼、使用者帳號、密碼、線路型態、速度、網域。。 **GPRS** 

請按下 [編輯] (**Edit**) 變更數據帳號設定,包括:名稱、**GPRS** 連結點、使用者帳號、密碼、認證模式。(**Auth. Type**)。

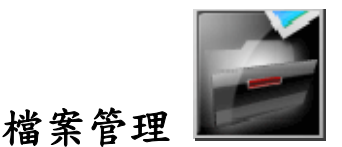

在本選單中,使用者可以管理影像、相片、錄音及鈴聲。共有三個儲存空間可供使用:手機、DRM 權限表(DRM Rights) 和記憶卡 (若使用者外接記憶卡)。

#### 開始檢視 */* 組織 「檔案管理」

- 1. 當使用者進入此選單時,會看見 [手機] (Phone)。若使用者插入 MicroSD 卡,也將會看到多個 名為「記憶卡」的裝置。
- 2. 捲動至需要的資料夾,並按下 [選項] (**Option**) 選擇所需項目: [開啟] (**Open**)、[建立資料夾] (**Create Folder**) 和 [格式化] (**Format**)。
- 3. 從這些資料夾 ([Upgrade]、[Received]、[Audio]、[Ebook]、[Photos]、[Images]、[My Music]、[Video])

選擇其中一個項目時,DMP330 提供下列選項供使用者選擇

- 4. 使用者可以
- 開啟:允許使用者開啟資料夾。
- 建立資料夾:允許使用者建立新的資料夾。
- 重新命名:允許使用者將檔案重新命名。
- 刪除:允許使用者刪除選取的檔案。
- 排序:允許使用者依名稱、類型、修改日期及大小進行排序。

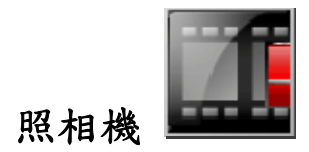

# 照相機

使用者可利用本手機的內建照相機及設定調整進行拍照。DMP330 支援水平 OSD (視控調整功能) 操作類 型,以及僅支援 176x220 垂直影像大小類型。照相機鏡頭位於手機背面,而手機螢幕可作為取景器的功能。 若照相機沒有足夠的記憶體,使用者需刪除拍過的照片,以便釋放空間供新照片儲存,或者也可選擇儲存於手 機的記憶卡內。綠影機的設定狀態將會顯示在預覽模式的最上方。

附註:請勿在違反當地法律的情況下使用此項功能。

#### 開始使用照相機

- 1. 使用者可透過下列方式啟用 [照相機] 功能:
	- **●** 在 [照相機] (Camera) 選單中,選擇 [照相機] (Camera) 並按下 [確定] (OK)。
	- 按下右鍵。
- 2. 使用者可按下中間的巡覽鍵進行拍照。
- 3. 按下 [選項] (**Option**) 進行照相機的個人化設定。
- 4. 按 [向上及向下巡覽鍵] (Up and down Navi-key) 可放大 / 縮小畫面。在 176 x 220 模式中,其他模 式為使用左 / 右巡覽鍵。
- 5. 只有 176 x 220 模式支援外框功能。

附註:相片會儲存在 *[*檔案管理*]* 選單中的 *[Photo]* 資料夾。使用者也可以從選項清單中選擇 *[*相簿*]* 檢 視相片,並且畫面將會轉至 *[*瀏覽*]*。

#### 設定照相機

1. 在預覽模式下,使用者可以按下「選項」。所有選項會顯示在畫面底部,而使用者可直接在預覽模式下調 整設定,設定完的部份將顯示在畫面最上方。

| 'nм               | 動畫錄影器     | 使用者按下 [確定] 就可進入動畫錄影器模式。                                                        |
|-------------------|-----------|--------------------------------------------------------------------------------|
| 圓                 | 相簿        | 使用者按下 [確定] 就可檢閱拍攝的照片。                                                          |
| $\blacklozenge$   | 快門聲       | 靜音 / 音效一 / 音效二 / 音效三                                                           |
| 図                 | 曝光補償 (EV) | 補償-4 / 補償-3 / 補償-2 / 補償-1 / 補償 0 / 補償+1 / 補償+2 / 補償+3 /<br>補償+4                |
| Q                 | 避免閃爍      | 50 / 60 Hz                                                                     |
| $ \mathbb{G} $    | 延遲拍攝      | 計時器關閉 / 5、10、15秒                                                               |
| $\blacksquare$    | 連續設定      | 關閉 / 單張連拍 / 五連拍 / 九連拍                                                          |
| 回                 | 照片大小      | 176x220/320x240/640x480/800x600/1280x1024                                      |
| 鄝                 | 影像畫質      | 低 / 正常 / 高                                                                     |
| <mark>AUTO</mark> | 白平衡       | 自動 1 太陽光 1 烏絲燈 1 日光燈 1 陰天 1 白熱光                                                |
| Þ                 | 情境模式      | 自動 / 夜拍模式                                                                      |
| EG.               | 特效設定:     | 正常 / 灰階 / 復古 / 復古綠 / 復古藍 / 負片 / 灰階負片 / 黑板 / 白板<br>1 銅版雕刻 1 藍色雕刻 1 浮雕 1 對比 1 素描 |
| Œ                 | 圖框        | 無 / 圖框一/ 圖框二 / 圖框 三 / 圖框四 / 圖框五 / 圖框六 / 圖框 七 /<br>圖框 八 / 圖框九 / 圖框 十 (僅支援垂直模式)  |
| <b>Jal</b>        | 儲存路徑      | 手機 / 記憶卡                                                                       |
| ဂျ                | 還原設定      | 使用者可利用此選項還原為原廠設定值。                                                             |

2. 使用 [巡覽鍵] 向上向下選擇不同的照相機設定,而向左向右則是選擇個人喜好設定。選項清單包括:

# 相簿

MMS、WAP 和照相機的所有影像都可在此檢閱,而儲存空間為手機或記憶卡兩種。使用者可選擇在[列表模式] 或 [矩陣模式] 檢視影像。

- 瀏覽:使用者可檢視儲存在 [檔案管理] 的相片。
- 影像資訊:使用者可檢查影像的詳細資訊。
- 瀏覽模式:使用者可選擇瀏覽相片的樣式。
- 傳送:使用者可將相片轉寄至桌面、螢幕保護、開 / 關機顯示畫面、電話簿 ID,或者透過 MMS、 藍芽或電子郵件傳送至其他裝置。
- 更名:允許使用者重新命名檔案名稱。
- 刪除:使用者可刪除在 [檔案管理] 的相片。
- 刪除全部檔案:使用者可同時刪除所有檔案。
- 排序:使用者可依名稱、類型、修改日期、大小或不排序進行相片排序。
- 儲存路徑:使用者可選擇將相片儲存在手機或記憶卡。

**□ 附註:透過 MMS 傳送相片時,預設的相片大小不得超過 300KB。但是服務業者可決定透過 MMS 傳送** 的相片大小。

# 動畫錄影器

使用者可利用內建照相機錄製視訊短片。動書錄影器的設定狀態將會顯示在預覽模式的最上方。

#### 開始使用動畫錄影器

- 1. 在 [照相機] 中,選擇 [動畫錄影器] (**Video Recorder**) 並按下 [確定] (**OK**),接著按中間鍵開始錄 影。
- 2. 使用者可以按 [選項] 進行照相機的個人化設定。
- 3. 如需放大 / 縮小畫面,請按 [向左向右巡覽鍵]。
- 4. 如需變更背景亮度,按下 [向上向下巡覽鍵]。
- 5. 使用者也可按 [中央巡覽鍵] 或 ( 10 ) 照相機快速鍵進行 [錄影] 或 [暫停]。當使用者按 | RSK 停止錄影時,該短片會自動儲存在 [檔案管理] 的 [video] 資料夾中。完成錄影後,該短片會依個人設定而 儲存。
- 6. 使用者可由 [動畫播放器] 檢閱視訊短片。

附註:視訊短片將會儲存在 *[*動畫播放器*]* 選單以及 *[*檔案管理員*]* 的 *[video]* 資料夾。使用者也可從選 項清單中的 *[*相簿*]* 檢視相片。

■ 附註:音效側鍵 (右上方兩顆側鍵) 可作為放大 / 縮小畫面之用。

#### 按鍵說明

- [返回] / [停止] (右側軟鍵)
- [選項] (左側軟鍵)

[錄影] / [暫停]

# 設定動畫錄影器

- 1. 在預覽模式下,使用者可以按下「選項」。所有選項會顯示在畫面底部,而使用者可直接在預覽模式下調 整設定,設定完的部份將顯示在畫面最上方。
- 2. 使用 [巡覽鍵] 向上向下選擇不同的照相機設定,而向左向右則是選擇個人喜好設定。選項清單包括:

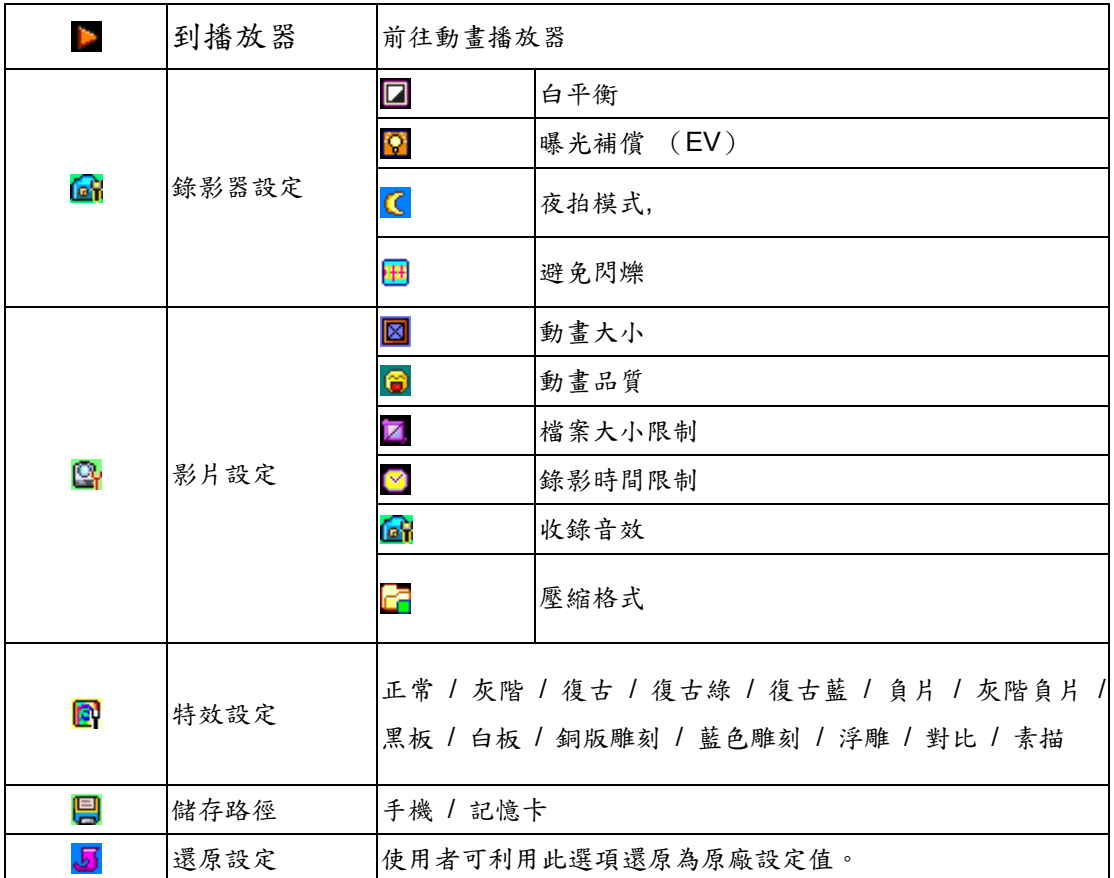

# 動畫播放器

儲存於手機或由電腦下載的視訊都可儲存在這個資料夾。本手機支援視訊大小為 176x144 的 .3GP 和 .MP4 格式。

#### 播放視訊

1. 在 [照相機] (**Camera**) 選單中,選擇 [動畫播放器] (**Video Player**) 來挑選使用者要播放的檔案。

2. 選擇視訊短片後,按下 [選項] (**Option**) 然後再按 [播放] (**Play**)。

- 播放:使用者可播放並檢視視訊內容。
- 傳送:使用者可將視訊轉寄至螢幕保護、開機顯示畫面或關機顯示畫面。使用者也可將視訊短片作為 來電顯示的方式轉寄至電話簿,或者透過 MMS、藍芽或電子郵件和朋友分享。
- 更名:允許使用者重新命名視訊名稱。
- 刪除:使用者可刪除儲存在 [檔案管理] 的樂曲。
- ◆ 刪除全部檔案:使用者可刪除儲存在視訊 [檔案管理] 的所有視訊檔案。
- 排序:使用者可依名稱、類型、修改日期、大小或不排序進行視訊短片排序。
- 藍芽設定:使用者可使用立體 BT (藍芽) 裝置收聽內容。
- ◆ 儲存路徑:使用者可檢查視訊的記憶體和格式,並播放手機或記憶體中的視訊短片。

# 相片編輯器

使用者可利用此功能編輯/放映相片。

# 相片藝術師

使用者可利用此功能在相片上加入文字與特效。

- 選擇手機中的相片。
- ◆ 使用者可選擇使用動改變大小 (Auto Resize)或主螢幕大小裁切 (Main LCD Clip) ,在螢幕上放 映相片。
- 使用者可選擇以下選項:

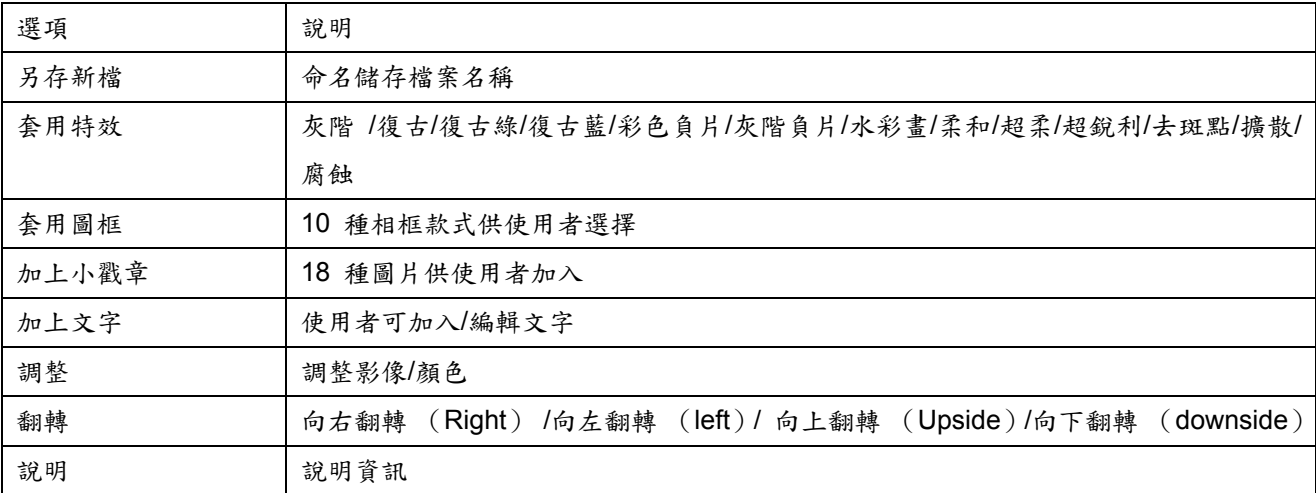

#### 圖片拼布

使用者可選擇在螢幕上一次顯示 2/4/9 張相片。

# 幻燈片

可使用此功能自動播放同一個資料夾中的相片。

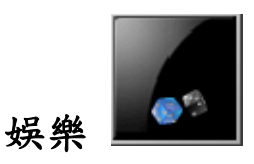

此選單中含有多個多媒體應用程式。

# **Java**

DMP330 專為支援 Java 應用程式而設計。使用者可從 WAP 或本機 (儲存於「檔案管理」中) 下載並安

裝更多的 Java 遊戲或應用程式 。

# **Java** 設定

- ◆ Java 音訊:關閉/1 到 6 等級可供選擇。
- Java 震動:關閉/開啟
- Java 網路:預設/1 至 10 設定檔可供設定。
- 執行記憶體大小:Java 記憶體大小

# 遊戲

DMP330 內建許多創新的遊戲。使用者可用巡覽鍵選擇想要玩的遊戲。接著按 [確定] (**OK**) 選擇該遊戲。 進入遊戲後,使用者可用選單選項中的選單開始遊戲。使用者亦可在初進入遊戲選單時,調整遊戲設定。

# 主題

DMP330 內建 3 組主題,使用者可自行變換。

# 錄音

錄音機為一組簡易的錄音工具,提供使用者管理聲音檔案的功能。

#### 開始錄音

- 1. 選擇 [娛樂] 選單 (Entertainment menu) 中的 [錄音] (Sound Recorder),按 [確定] (OK)。
- 2. 按 [選項] (**Option**) 並選擇 [錄音] (**Record**) 之後即開始錄音。
- 3. 自動指定顯示的時間為檔名。可選擇就此另存新檔或變更儲存檔名。
- 附註:錄音期間,使用者可按軟鍵隨時暫停或終止錄音。
- 附註:錄製完畢後,檔案將以 *AMR/WAV* 格式另存。

- **◆ 錄音:**使用者可於 DMP330 通話期間或其他情況下進行錄音。
- 播放:使用者可播放錄音。
- 附加:使用者可在同一檔案中進行附加錄製。
- 更名:使用者可重新命名檔案。
- ◆ 刪除:使用者可刪除錄音中的檔案。
- 全部刪除:使用者可刪除資料夾中所有內容。
- 設定:使用者可選擇儲存區與檔案格式。
- ◆ 傳送:使用者可透過多媒體簡訊 (MMS)、藍芽或電子郵件轉寄檔案至使用者設定檔或與朋友分享 檔案。

# 鈴聲編輯

使用者可自行編輯鈴聲訊號或旋律。

#### 開始編輯

- 1. 選擇 [娛樂選單] (Entertainment menu) 中的 [鈴聲編輯] (Melody Composer),按 [確定] (OK)。
- 2. 按 [選項] (Option) 並選擇 [新增] (**Add**) 開始編輯鈴聲。
- 3. 編輯完畢後,按 [左側軟鍵] 選擇 [儲存] (**Save**),則樂曲將以 IMY 格式儲存。

#### 按鍵說明

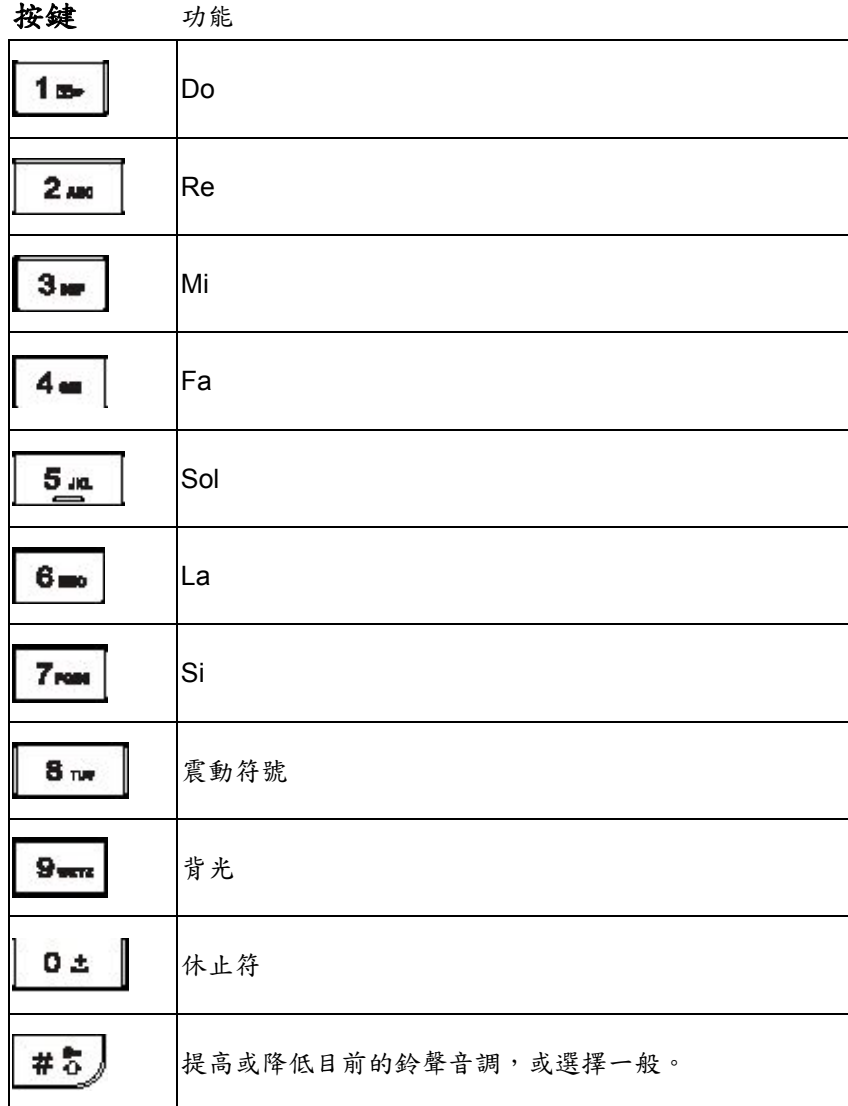

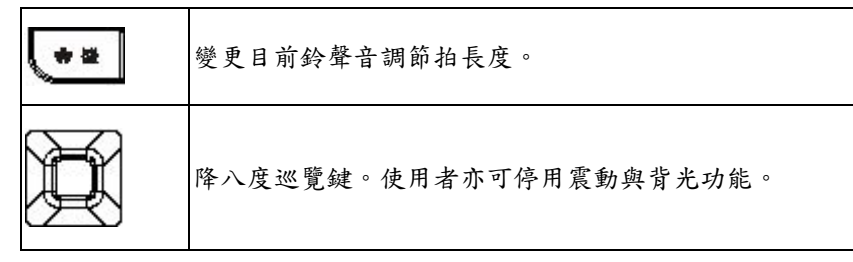

使用者可透過音量按鍵變更樂器。

4. 編輯樂曲期間,使用者可編輯個人化樂曲。

DMP330 提供下列選項供您選擇:

- 播放:可播放已編輯的樂曲。
- ◆ 播放速度:有 3 種播放速度供使用者進行調整。
- ◆ 樂器選擇:使用者可選擇喜愛的樂器。
- 儲存:使用者可儲存編輯樂曲

DMP330 提供使用者下列儲存樂曲選項。

- 播放:可播放已建立的樂曲。
- 編輯:使用者可編輯所選的樂曲。
- 新增:使用者可新增鈴聲至所選的樂曲。
- 更名:使用者可重新命名檔案。
- ◆ 刪除:使用者可刪除資料夾中所選的樂曲。.
- 刪除全部檔案:使用者可刪除資料夾中所有內容。
- 傳送:使用者可將樂曲轉寄為鈴聲設定檔,或透過多媒體訊息、文字訊息、藍芽或電子郵件與朋友分 享。

# 音樂播放器

使用者可透過主選單或巡覽鍵進入 [音訊播放器] (Audio player)。

使用者也可透過 USB 或其他連線下載音樂。為了自動刪除或新增預設播放清單,務必將音樂曲目儲存在 [檔 案管理] (**File Manager**) 中的 [我的音樂] (**My Music**) 資料夾。使用者可使用耳機或喇叭收聽音樂。簡 易的使用者介面讓使用者可隨心所欲的控制、播放、暫停、停止音訊播放器。

■ 附註:使用者可在使用音訊播放器期間播打或接聽電話。通話期間將暫停播放。

# 播放音樂

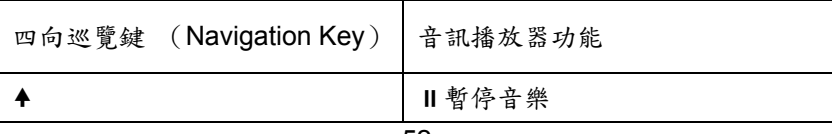

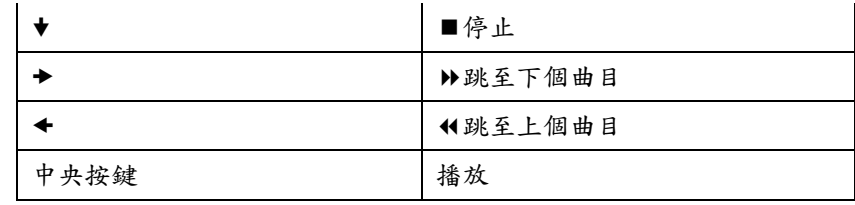

附註:使用者可使用側鍵調整音量 *+/-*。

附註:音訊播放器會自動偵測並新增至預設播放清單。

# 清單

使用者可按音訊播放器選單中的 [選項] (Option) 並選擇 [清單] (**List**) 進行以下設定。

- 選擇一首曲目後再按 [選項] (**Option**)
- 使用者會在選項清單中找到以下功能:
	- 播放:使用者可立即播放歌曲。
	- 詳細:顯示所選歌曲的頻道、音質、檔案大小與時間。
	- 新增至 [加入鈴聲庫] (Rings):使用者可將所選的歌曲新增至鈴聲選項當中。
	- 更新播放清單:若使用者已變更歌曲名稱,可使用本功能更新播放清單。下載新的歌曲至音樂設 定檔時,必須按「更新播放清單」(Refresh list) 更新播放清單。

### 設定

使用者可選擇電話或記憶卡上的播放清單,開啟自動產生、變更面板、等化器、藍芽等功能。

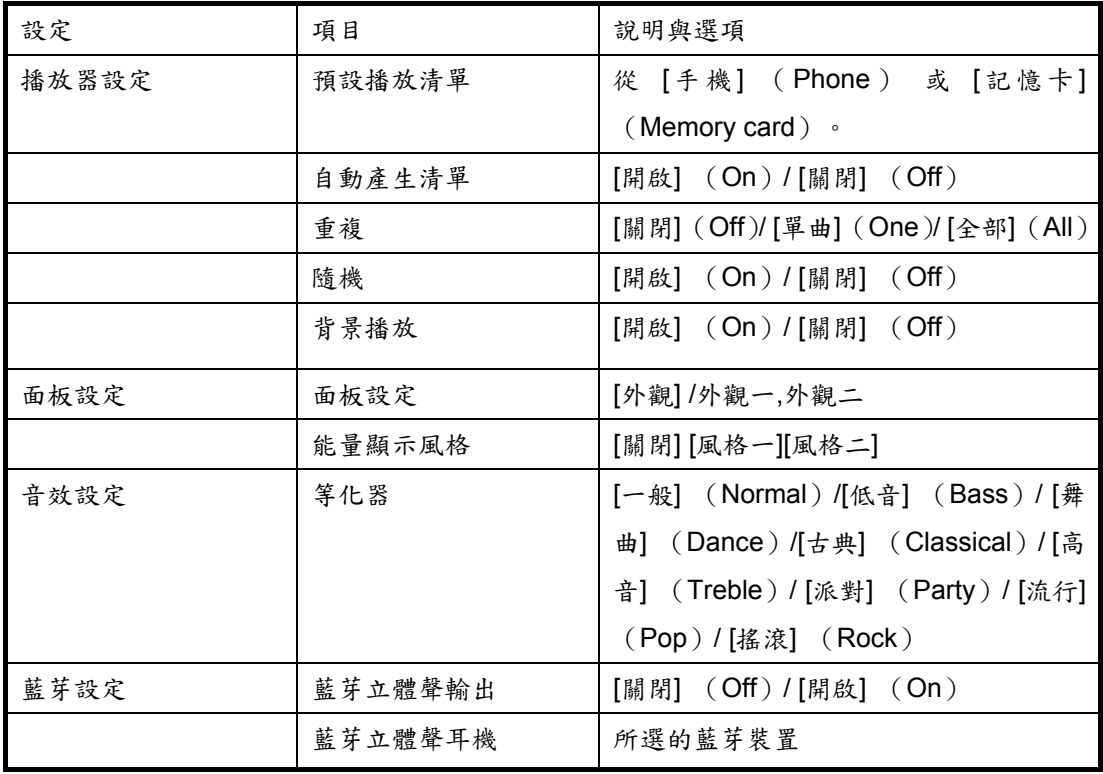

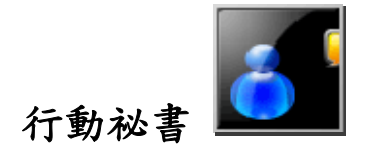

# 日曆

使用者可利用此功能記錄儲存在日曆中的行程與工作。使用者可設定鬧鈴提醒工作。

#### 初次在日曆中新增附註與設定鬧鈴

- 1. 選擇 [行動祕書] (**Organizer**) 選單中的 [日曆] (**Calendar**) 並按 [確定] (**OK**)。
- 2. 選擇日期後按 [選項] (**Option**)。選擇 [行程表] (**View Tasks**) 並按 [確定] (**OK**)。
- 3. 按 [加入] (Add) 輸入日期、時間、附註事項。
- 4. 選擇 [開啟](**On**) 或 [關閉] (**Off**) [鬧鈴] (**Alarm**),或「重複」(Repeat) 行程鬧鈴。接著按 [完 成] (**Done**) 以儲存或不儲存工作。

#### **DMP330** 提供下列選項供您選擇:

- 瀏覽:檢視特定日期的工作。
- 加入:新增特定日期工作。
- 編輯:編輯特定日期工作。
- 刪除記錄:刪除特定日期工作。
- 全部刪除:刪除全部工作。
- **◆ 傳送行事曆 (vCalendar):**透過 SMS / MMS /藍芽傳送工作,或儲存至檔案。

#### 使用者可使用下列方式快速跳至想要的日期:

◆ 選擇 [行動祕書] (Organizer) 選單中的 [日曆] (Calendar) 並按 [確定] (OK)。

◆ 按 [選項] (Option),選擇 [跳至指定日期] (Jump to Date) 後再按 [確定] (OK)

### 輸入您欲查詢的年份、月份及日期後,按 [確定] (**OK**)。

# 待辦事項

此功能列出所有使用者加入日曆中的工作。使用者可使用此功能選項檢視、編輯或刪除工作。初次使用此功能 時,使用者需先完成以下步驟:

- 1. 按一下 [行程表] (Task List) 中的 [加入] (Add to)。
- 2. 輸入時間、日期、附註事項以編輯待辦清單。
- 3. 使用者可開啟提示鬧鈴與行程鬧鈴。

4. 最後一個步驟請選擇 [是] (**Yes**) 儲存待辦清單。 子選單將顯示待辦清單,而 [日曆] (**Calendar**) 中也會醒目提示待辦清單。DMP330 亦提供如上述 [日曆] (**Calendar**) 選項功能。

# 鬧鈴

使用者可使用此功能在特定的時間設定鬧鈴。即使手機關機,鬧鈴仍可正常運作。

- 1. 選擇 [行動祕書] (**Organizer**) 選單中的 [鬧鈴] (**Alarm**) 然後按 [確定] (**OK**)。
- 2. 使用者最多可輸入 5 組鬧鈴時間,並能選擇一組時間編輯。
- 3. 選擇鬧鐘行程 [一次] (Once)/ [每天] (Everyday)/ 後按 [完成] (Done)。
- 4. 使用者亦可從 DMP330 或記憶卡中的響鈴音調或 MP3 歌曲,自訂鈴聲類型。

# 備忘錄

使用者可使用此功能寫入內容,以及設定密碼保護個人備忘錄。

初次使用備忘錄

- 1. 按下 [新增](Add)可新增備忘錄。 使用者可自選項清單中,編輯內容及插入日期與時間。
- 2. 内容填寫完畢後,您可以選擇 [只儲存](Save Only)或 [儲存並啟用密碼](Save and Activate password)。

#### 閱讀備忘錄

- 1. 前往 [備忘錄] (Memo), 然後在您所建立的備註中擇一。
- 2. 如果備忘錄在儲存時沒有設定密碼,您可以在選項清單中選取 [瀏覽] (View),來直接閱讀該備忘錄
- 3. 如果備忘錄在儲存時有設定密碼,您可以輸入密碼來閱讀備忘錄的內容。

備忘錄的選項包括:

- ◆ 新增: 使用者可按下 [新增] (Add) 加入其他備註。
- 瀏覽: 使用者可以閱讀所選備忘錄。
- ◆ 編輯: 使用者可編輯所選備忘錄。 如果所選備忘錄受到密碼保護,您必須輸入密碼方可編輯。
- ◆ 傳送備註: 使用者可以透過 訊息 傳送備註給他人。 如果所選備註受到密碼保護,您必須輸入密碼 方可傳送。
- 設定密碼: 使用者可以設定密碼。
- ◆ 刪除: 使用者可以刪除所選備註。

# 電子書閱覽器 (**E-book Reader**)

DMP330 支援使用者使用 [畫廊] (Gallery) 中的 [電子書] (**E-book**) 閱讀 .nfo, .txt 與 .pdb 格式之文章 或文件。

初次使用此功能的使用者需先遵循下述步驟。

- 先將文章或文件儲存在 [檔案管理] (**File Manager**) 中的 [電子書] ( **E-Book** Reader) 資料夾 中。儲存後的文件將會出現在 [電子書櫃] (Bookshelf) 中。
- 到 [電子書] ( **E-Book Reade**r) 選擇書櫃中的文章。

按 [確定] (**OK**) 後開始閱讀。

日所註:使用者可為下次閱讀標記書籤。

### 設定電子書閱覽器 ( **E-Book Reader**)

使用者可使用選項清單中的 [系統預設] (**Global Settings**) 進行以下的文章設定。

- 字型:電子書閱覽器支援 [一般文字] (**Normal**)、[斜體] ( **Italic**) 及 [粗體] (**Bold**) 字型。
- 字體大小:使用者可為較佳的檢視效果,將字型大小調整為 [小] (**Smal**l)、[中] (**Medium**) 或 [大] ( **Large**)。
- 捲頁:使用者可以 [頁數] (**Page**) 或 [行數] ( **Line**) 捲動文章。
- 自動捲動:使用者可開啟或關閉自動捲動。
- 捲動速度:使用者可選擇自動捲動的速度。
- 全螢幕:使用者可選擇全螢幕達較佳的檢視效果。
- 編碼方式:**DMP330** 支援 **ASCII**、**UCS2**、**UTF8**、**Big 5** 與 **G82312** 五種編碼。
- 記憶卡選項: 使用者可選擇記憶卡中的檔案。

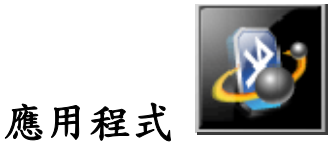

# 藍芽

DMP330 與藍芽技術 v1.2 相容。藍芽技術可讓電子設備以無線連線。使用者可利用藍芽連線傳送影像、視訊、 文字與我的名片 (My vCard)。

附註:支援藍芽設定檔包含:*HSP*、*HFP*、*SPP*、*DUN*、*A2DP*、*AVRCP*、*FTP* 與 *OPP*。

### 啟用

使用者在初次使用藍芽功能時,需先行設定裝置 使用者可在設定後使用藍芽與特定幾個裝置連線。只要開啟藍 芽連線,狀態列會顯示 8 。當有人嘗試偵測藍芽裝置時,藍色圖示表裝置連線中;透明圖示表示不可見。

### 設定與配對藍芽耳機

- 1. 選擇 [應用程式] (**Application**) 選單中的 [藍芽] (Bluetooth) 並按 [確定] (**Ok**)。
- 2. 使用者需先開啟 DMP330 藍芽連線功能與要進行連線之裝置。
- 3. 開機後按 [搜尋免持裝置] (**Inquiry Audio Device**)。DMP330 會自動搜尋周邊藍芽裝置。選擇欲連線 的藍芽裝置並按 [聯結] (**Bond**),以配對藍芽裝置。要進行連線的 DMP330 與藍芽裝置會要求輸入「密 碼」。請輸入藍芽裝置預設密碼,或輸入裝置與手機上相同的號碼。
- 4. 選擇 [我的裝置] (**My Device**) 中欲使用的藍芽裝置,並按下列 [選項] (**Option**) 進行以下功能:
	- 連線
	- 中斷連線
	- 裝置名稱
	- ◆ 刪除
	- 删除所有
	- 服務記錄:使用者可選擇欲使用的設定檔。
	- 搜尋新裝置

附註:請務必充滿電後再使用藍芽耳機。

附註:連線藍芽耳機將儲存在 *[*我的裝置*]* ( *My Device*) 中。未來使用者可從 *[*我的裝置*]* ( *My Device*) 中,選擇與手機連線的特定藍芽耳機。

附註:若要使用立體聲耳機收聽音訊播放器時,請啟動 *A2DP/AVRCP* 設定檔。

#### 將行動電話當成數據機使用

DMP330 可用來做為網路撥號的數據機。此功能僅適用支援藍芽技術的電腦。設定相關事宜請洽服務業者。

### 使用藍芽連線傳送資料

- 1. 選擇欲傳送的物件。
- 2. 按一下 [選項] (**Option**) 並選擇 [傳送] (**Forward**)。
- 3. 選擇至 [藍芽] ( **Bluetooth**) 並選擇「查詢藍芽裝置」(Inquiry BT Device) 搜尋新裝置,或選取「我 的裝置」中的藍芽裝置。
- 4. 選擇欲傳送分享的裝置。

### 使用藍芽連線接收資料

當使用者接收藍芽傳送的資料時,將彈出通知訊息詢問使用者是否願意接受。若使用者決定接收訊息,請按 [確 定] (**Ok**),將儲存資料在 [相簿] (**Gallery**) 中的[**Received**]資料夾。

### 世界時間

使用者可用導覽左右鍵輕鬆選擇世界城市。當十字圖形指向某個特定城市時,會顯示當地日期與時間。此外, 使用者可按 [選項] (**Option**) 開啟/關閉 [其它城市啓動日光節約時間] (**Daylight saving time for foreign**) 或是經由 [設定城市](Set Home City)來「設定城市」。

 附註:位於 *[*設定*]* (*Settings*) *[*時間與日期*]* (*Time & Date*) 子選單中的 *[*設定城市*]* (*Home city*), 將隨著此功能的設定而變更。

# 計算機

計算機提供如加、減、乘、除等簡易的四則運算功能。

#### 使用計算機

 選擇 [應用程式] (**Application**) 選單中的 [計算機] (**Calculator**) 並按 [確定] (**OK**)。 DMP330 提供下列輸入對應:

- 四向鍵向上:+ (加)
- 四向鍵向下:- (減)
- 四向鍵向左:\* (乘)
- 四向鍵向右:÷ (除)
- 數字 **#** 鍵:**.** (小數點)
- 按 [確定] (**OK**) 取得計算結果。

附註: 使用計算機進行長除法單位轉換時,捨入誤差可能不是那麼精準。

# 單位轉換

此功能可協助您進行不同的重量或長度單位轉換。 使用者可使用 [重量] (**Weight**) 轉換在公斤、磅與盎司等重量單位之間做換算。 使用者擁有以下 [長度] (**Length**) 轉換選項:

- 公里與英里長度單位的換算。
- 公尺、碼與英尺等長度單位換算。
- 公分與英吋長度單位換算。

輸入欲換算的數字後,按「確定」(**OK**) 取得換算結果。

# 匯率換算

使用者可輸入貨幣,此功能可協助換算不同的貨幣匯率。使用者可在 [匯率換算] (Currency converter) 輸入 匯率後按 「確定」(OK),換算本國至國外匯率。

# 健康管理

具備 BMI (身體質量指數) 與月經週期兩種健康自測選項。

# **BMI** (身體質量指數)

此功能可根據身高與體重計算出體脂肪。

依以下步驟計算 BMI :

- 1. 使用巡覽鍵選擇性別。
- 2. 使用數字鍵輸入 [身高] (**height**) (公分計) 與 [體重] (**weight**) (公斤計)。
- 3. 最後將顯示計算出來的 BMI 比率。

#### 月經週期

女士們可使用此功能計算月經週期,其中所包含的資訊有:

- 近日受孕機率。
- 推算下個可能的受孕日。

需依以下步驟查看月經週期:

- 1. 輸入上次月經的第一天。
- 2. 輸入月經週期平均天數後按「確定」(**OK**) 鍵。
- 3. 選擇反白的日期並按 [確定] (OK) 顯示受孕機率,取得更詳細的資訊。

附註:結果不一定與生理狀態相符。僅供參考!

#### 碼錶

此為可儲存精準的起始時間所設計的計時器功能。

使用碼錶功能

- 1. 選擇 [行動祕書] (**Organizer**) 選單中的 [碼錶] (**Stopwatch**) 並按 [確定] (**OK**)。
- 2. 可選擇 [一般碼錶] (**Typical Stopwatch**) 或[多面向碼錶](**nWay Stopwatch**)。

#### 一般碼錶

DMP330 支援 2 種一般常見的碼錶功能:分別計時 (**Split Timing**) 與以圈計時 (**Lap Timing**)

- 分別計時(**Split Timing**):使用者按 **[**分計**]** (**Split**) 儲存時間後碼錶將繼續計時。第二段時間 是往下加總的。使用者可儲存 20 筆計時。
- ◆ 以圈計時:使用者按 [圈計] (Lap) 儲存時間後碼錶將重新計時。將重零開始計算第二段時間。使 用者可儲存 20 筆計時。
- ◆ 檢視紀錄:使用者可檢視或刪除儲存的計時時間。

# 多面向碼錶

可透過巡覽鍵 (上/下/左/右) 使用 DMP330 4 段計時功能。

- 按巡覽鍵任一個方向開始計時功能。按中央鍵停止或繼續計時。
- 計時時間將於上方加總。
- 計時時間將自動記憶並儲存於手機中。

按中央「確定」(OK) 鍵清除記憶。

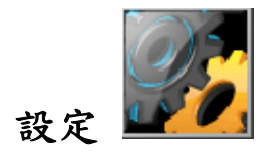

# 情境模式

使用者可依照不同的情境設定以下設定檔。DMP330 包含以下 7 種設定檔:

# 一般模式

標準設定檔,也是手機預設的設定檔。

# 會議模式

響鈴音量低,按鍵聲呈關閉狀態。

### 戶外模式

響鈴及按鍵聲音量高。

# 室內模式

響鈴及按鍵聲音量設定偏低。

# 耳機

耳機外掛程式設定檔。

# 靜音模式:

無鈴聲只有震動。

# 藍芽

使用者可按 [左側軟鍵] 選擇 [個人化設定**]** (**Customize**) 變更預設值設定,使用預設值之外的功能。包括:

● 鈴聲設定( Tone Setup)

- 音量(Volume)
- 提示音類型 (Alert Type)
- 鈴聲類型 (Ring Type)
- 自訂鈴聲 (Extra Tone)
- 應答模式 (Answer mode)

### 啟用藍芽設定檔

啟用設定檔

- 1. 選擇[情境模式] (User Profiles) 選單中的設定檔後按 [確定] (**OK**)。
- 2. 選擇 [啟用] (Activate) 並按 [確定] (**OK**)。

#### 編輯設定檔

使用者可依喜好自訂[一般模式] **General**) 模式設定。

- 1. 選擇[一般模式] (General)選單中的設定檔後按 [確定] (**OK**)。
- 2. 選擇 [個人化設定**]** (**Customize**)並按 [確定] (**OK**)。

DMP330 提供下列個人化的選項:

- 鈴聲設定:可依喜好設定響鈴音調
- 音量:使用者可自行調整響鈴音調與按鍵聲音量。
- ◆ 提示音類型:使用者可選擇 [鈴聲] (Ring)、振動] (Vibration Only)、[振動及鈴聲] (Vibration And Ring) 與 [振動後響鈴] (Vibration Then Ring)不同的警示類型。
- 鈴聲類型:使用者可設定一聲、連續、漸强接聽鈴聲。
- ◆ 自訂鈴聲:使用者可開起或關閉 [警告音] (Warning)、「錯誤] (Error)、「網路連接音] (Camp on)、 [連結] (Connect) 與 [WLAN 警示音] (WLAN Alert) 其他五種鈴聲。
- 應答模式:使用者可選擇「任意鍵」接聽來電。

# 個性化顯示設定

使用者可用以下功能選項個人化顯示設定:

桌布:使用者可變更螢幕閒置時的桌布:

- 1. 選擇 [設定] (**Settings**) 選單中的 [個性化顯示特性**]** (**Display Characteristic**),然後再按 [確 定] (**OK**)。
- 2. 選擇 [桌布] (**Wallpaper**) 後按 [確定] (**OK**)。
- 3. 選擇 [系統] (**System**) 或 [使用者自訂] (**User Defines**) 後按 [確定] (**OK**)。
- 4. 選擇桌布按 [瀏覽] (**View**) 後,按 [確定] (**OK** ) 選為桌布。

螢幕保護:使用者可播放不同的螢幕保護程式。

1. 使用者可開啟或關閉螢幕伺服器,自訂螢幕保護設定。需靜候 5 秒至 1 分鐘的時間,待螢幕保護啟動。

2. 待設定完畢後,使用者可從 [系統] (**System**) 或 [使用者自] (**User Defines**) 選擇螢幕保護。操作 按鍵和顯示 [桌布] (**Wallpaper**) 設定相同。

**開機動書/關機動書:**使用者可在系統、電話、儲存卡記憶中,設定開啟/關閉手機動書或停用動書功能。 MP4/ 3GP 為支援格式。

主選單特效:使用者可開啟或關閉主選單中的特效主選單。

**顯示日期與時間:**使用者可選擇是否顯示日期與時間在閒置的螢幕上。

**顯示本機號碼:**使用者可選擇啟用/停用 DMP330 電話號碼顯示在閒置的螢幕上。

**顯示服務業者名稱:**使用者可選擇是否顯示電信業者名稱在閒置的螢幕上。

顯示 **SIP/WLAN** 狀態:使用者可選擇是否在閒置的螢幕上顯示 SIP/WLAN 狀態。

#### 話機設定

#### 時間與日期

此功能可讓使用者選擇本國城市、進行檢視並變更 DMP330 中的時間與日期設定。使用者亦可選擇自動更新 日期與時間。

#### 設定城市

DMP330 提供使用者超過 50 個世界主要城市選項。

- 1. 選擇 [設定] (**Settings**) 選單中的 [時間與日期] (**Time & Date**) 並按 [確定] (**OK**)。
- 2. 選擇「設定城市」後按 [確定] (**OK**)。
- 3. 手機列出所有主要城市。使用者可用巡覽鍵上/下捲動作選擇。或可使用數字鍵輸入本國城市字首,快速搜 尋欲設定的城市。
- 4. 找出本國城市後,按 [確定] (**OK** ) 返回 [時間與日期] (Time & Date) 子選單。

#### 設定時間與日期

- 1. 選擇 [設定] (Settings)選單中的 [話機設定],選 [時間與日期] (Time & Date) 並按 [確定] (OK)。
- 2. 使用巡覽鍵與數字鍵設定時間與日期後 [確定] (**OK**)。
- 3. 使用者可開啟/關閉日光節約時間。
- 4. 設定結束後,按 [確定] (**OK** ) 返回 [時間與日期] (Time & Date) 子選單。

#### 設定時間格式

1. 選擇 [設定] (Settings)選單中的 [話機設定],選 [時間與日期] (Time & Date) 並按 [確定] (OK)。

- 2. 選擇 [格式設定] (**Set Format**) 後按 [確定] (**OK**)。
- 3. 使用者可任意設定 [時間與日期格式] (Time and Date Format)。設定結束後按 [確定] (**OK**)。

#### 定時開關機:使用者可開啟**/**關閉行程

#### 語言

使用者可設定手機顯示的語言。

1. 選擇 [話機設定選單] (**Phone Setup Menu**) 中的 [語言] (**Language**) 後按 [確定] (**OK**), 2. 選擇語言後按 [確定] (**OK**)。

#### 預設輸入法:使用者可依偏好選擇輸入法

# 預設編碼方法:使用者可選擇 **Big5** 或 **GB2312**

#### 歡迎辭

此功能係指手機開機時,顯示畫面的訊息。使用者可編輯任何訊息做為開機問候語。

#### 快速撥號:使用者可開啟**/**關閉與設定快速撥號功能。

#### 方向功能鍵

使用者可定義屬於指定功能鍵的巡覽鍵。

#### 自動更新時間

此功能是用來設定手機依目前所在的時區,自動更新時間與日期。

- 1. 在 [設定] (**Settings**) 子選單的[話機設定] (Phone Setup)中,選擇 [自動更新時間] (Auto Update of date and time),然後按 [確定] (**OK**)。
- 2. 選擇 [開啟] (**On**) 或 [關閉] (**Off**) 自動更新功能。
- 3. 最後,請選擇 [是] (**Yes**) 確認要求。

□ 附註:自動更新並不會影響使用者所設定的鬧鈴、日曆或鬧鈴備註時間。此屬本地時間。進行更新可能會造 成使用者設定的鬧鈴逾期。

#### 飛航模式

如果使用者將 [正常模式] (Normal Mode) 切換成 [飛航模式] (Flight Mode),則 DMP330 會關閉 RF (GSM) 功能,而使用者可於飛行期間使用音訊播放器。使用者僅能收聽音樂。

- 正常模式:GSM/GPRS 網路正常運作,使用者可撥打電話。
- ◆ 飛航模式: GSM/GPRS 基於安全因素而停用, 但仍可在飛機上收聽音樂。

◆ 開機時詢問:DMP330 開機時需選擇 [正常模式] (Normal) 或 [飛航] (Flight) 模式方可查詢。

### 其他設定

使用者可調整包含亮度與時間等 LCD 背光功能。

# **LCD** 背光:

可設定背光亮度與時間。

#### 通話設定

#### 本機號碼

使用者在撥打電話或傳送訊息時,可用此功能選擇是否隱藏來電顯示 ID。[由網路設定] (**Set By Network**) 為 DMP330 的預設值,手機 ID 是由服務業者所定。

#### 電話插撥

此項網路服務可讓使用者在通話中,仍可得知插播訊息。

- 1. 選擇 [設定] (**Settings** ) 選單中的 [通話設定] (**Call Setup**) 後,按 [確定] (**OK**) 選擇 [電話插 撥] (**call waiting**)。
- 2. 選擇 [啟用] (**Activate**) 或 [停用] **Deactivate**) 後按 [確定] (**OK**)。
- 3. 使用者可選擇 [查詢] (**Query Status** ) 檢視此功能為啟用或停用。

#### 通話轉接

使用者可將來電設定轉接至其他電話號碼。

#### 設定通話轉接

- 1. 選擇 [設定] (Settings) 選單中的 [通話設定] (Call Setup) 後,按 [確定] (OK) 選擇 [通話轉 接] (**Call Divert**)。
- 2. 選擇 [通話轉接] (**Call Divert**) 後按 [確定] (**OK**),選擇轉接選項後按 [確定] (**OK**)。
- 3. 選擇 [啟動] (**Activate**) 後按 [確定] (**OK**)。

輸入欲轉接的電話號碼後按 [確定] (OK)。

- 轉接所有語音來電:將轉接所有語音來電。
- ◆ 無法通話時轉接:轉接來自服務業者所提供通訊範圍以外的來電。
- 轉接未接電話:將轉接未接電話。
- ◆ 忙線轉接:轉接 DMP330 通話中的來電。
- 轉接所有數據來電:將轉接所有數據來電。
- 取消所有轉接:取消上述所有轉接設定功能。

# 通話限制

使用者可使用此網路服務限制 DMP330 來電與外撥電話。使用以下功能時,需要輸入限制密碼。

- 撥出電話:限制所有通話 (**All Calls**)/ 國際電話 (**International Calls**)/ 禁撥非撥往本國的國 際電話 (**International Call Except Home**)
- 來電:限制所有通話 (**All Calls**) **/**漫遊 (**When Roaming**)
- 取消所有:取消全部通話限制 (需輸入限制密碼)。
- 變更禁撥密碼:設定通話限制時,會要求使用者輸入通話限制密碼。使用者可用此選單變更通話限制 密碼。欲知預設密碼請洽電信服務業者。

#### 門號切換

此為一種網路服務,使用者可在 ALS (門號自動切換) 設定子選單中,選擇 1 或 2 個用戶號碼做為通話號 碼。

□ 注意:若使用者所選的第二個門號未在網路服務的範圍,將無法撥打電話。然而兩個用戶號碼都可用來接 聽來電。

#### 通話時間提醒

使用者可設定一段時間,做為通話提醒。 1. 選擇 [通話提醒] (Call Reminder) 後按 [確定] (OK)。 2. 選擇一個項目後按 [確定] (**OK**)。 DMP330 提供下列提醒選項供您選擇:

- 關閉
- 一聲提醒
- 週期提醒

注意:定期提醒最短的時間至少要設定為 *30* 秒。

#### 顯示通話時間

使用者可啟用/停用顯示通話時間功能。

### 自動重撥

使用者可設定自動重撥功能。選擇 [開啟] (On),則 DMP330 會在撥話失敗後,自動重撥 10 次。

#### 封閉群組

使用者可用此功能設定通話限制群組。僅能撥打或接聽來自特定群組的來電。

#### 網路設定

#### 網路選取

DMP330 提供以下 3 種網路連線選項。

重新搜尋:使用者可在每次使用網路前,重新整理網路連線。

選擇網路:使用者選擇 [手動] (**Manual**) 模式,DMP330 會向下捲動所選的網路清單。

選擇模式:

使用者可用此功能手動或自動選擇電信業者功能。

- ◆ 若選擇 [自動] (Automatic) 模式,手機自動選擇適用的區域行動通訊網路後按 [確定] (OK)。
- ◆ [手動] (Manual) 模式中,使用者可由手機所列出適用網路清單裡,選擇與家用網路電信業者有漫 遊協定之網路。

# 優先模式

使用者可設定 DMP330 使用 GSM 或 WLAN。在「優先模式」中,使用者可選擇:

- ◆ 只使用 GSM:關閉 WLAN / SIP 功能。
- 只使用無線區域網路:關閉 GSM / GPRS 功能。
- ◆ GSM 網路優先:DMP330 同時接收 GSM 與 VoIP 時, GSM/GPRS 的優先順序大於 WLAN/SIP。
- ◆ 無線區域網路優先: DMP330 同時接收 GSM 與 VoIP 時, WLAN/SIP 的優先順序大於 GSM/GPRS。

附註:待命模式將隨不同的優先模式變更:

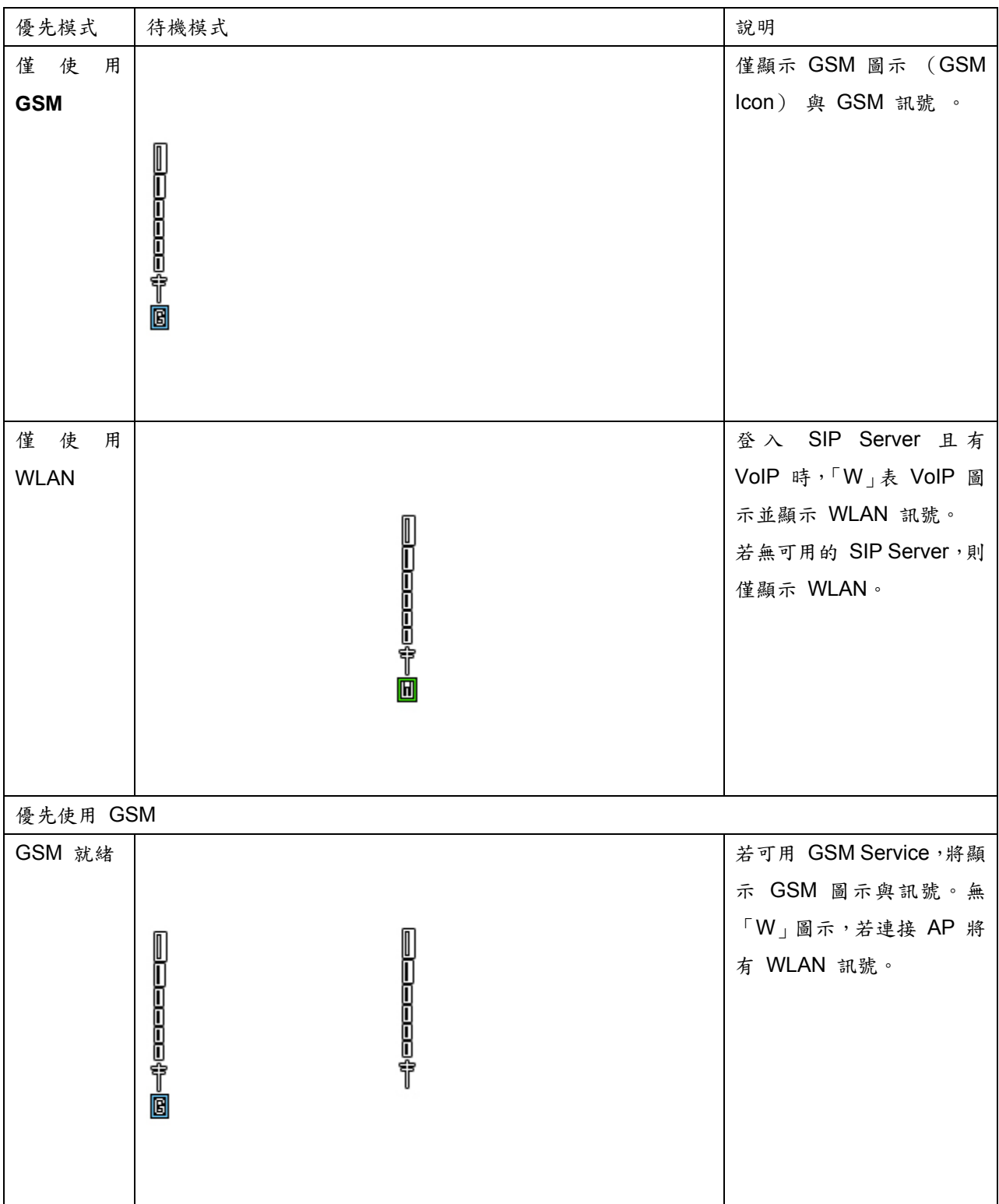

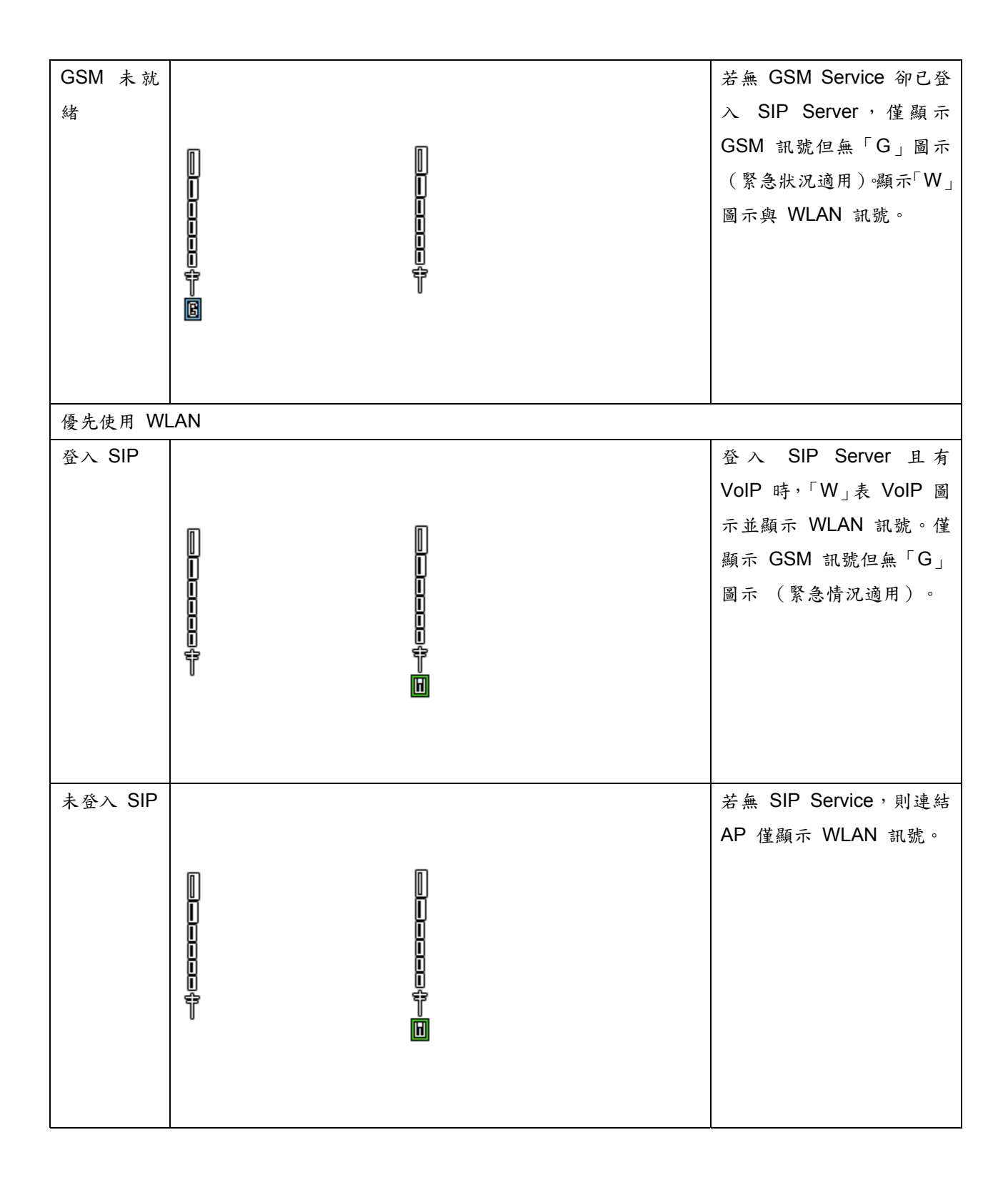

# **GPRS** 連線

按操作鍵盤上的 [確定] (OK )變更 GPRS 連線狀態為「需要時連接(**When Need**)**/** 永久連接(**Always**)」。

# 安全性設定

#### **SIM** 卡鎖

此功能可讓使用者開啟/關閉 SIM 卡,當使用者開啟 SIM 卡鎖定後,於每次開機時,DMP330 都會要求使用者 使入 SIM 卡的 PIN 密碼方可使用本手機(SIM 卡的 PIN 密碼之預設值請洽系統服務商),要開啟/關閉 SIM 卡鎖 定都需先輸入 SIM 卡的 PIN 密碼方可變更開啟/開閉狀態 SIM 卡的 PIN 密碼變更請見"變更密碼"

#### 話機鎖

使用者可開啟或關閉話機鎖功能保護 DMP330。預開啟/關閉 [話機鎖] (Phone Lock) 須先輸入密碼。預設 的密碼為「1122」。 當話機鎖開啟時,使用者於開機時會要求先輸入話機密碼,輸入正確方可使用本手機

#### 自動鍵盤鎖

使用者可開啟手機鍵盤鎖防止誤觸鍵盤。 在子選單選擇停用鍵盤功能的時間後按 [確定] (**OK**)。

# 固定撥號

適用此功能設定僅可撥打固定的電話號碼 (FDN)。使用者需 PIN2 碼方可儲存並編輯清單上的電話號碼。

# 限制撥號

使用者可開啟或關閉限制撥號模式。使用者需先確定 SIM 卡是否支援此功能。

#### 變更密碼

- **PIN** 碼:使用者可變更 PIN 碼。
- ◆ PIN2 碼:使用者可變更 PIN2 碼 。
- 話機鎖:使用者可變更此密碼。

# 恢復原廠設定

使用者可用此功能完整還原手機出廠時的原始設定。需使用話機鎖密碼方可進入。

# 音效

- ◆ 等化器:使用者可選擇 EQ ( [一般] (Normal)/[低音] (Bass)/[舞曲] (Dance)/[古典] (Classical) /[高音] (Treble) / [派對] (Party) / [流行] (Pop) / [搖滾] (Rock))
- ◆ 通話背景音效: DMP330 提供使用者多種背景音效,其中包含: 1. [騎摩托車] (Motorcycle)、2. [人 行道上] (Sidewalk)、3. [捷運車廂內] (MRT)、 4.捷運月台、5. [餐廳](Restaurant)、6. [舞 **廳] (Pub)、7.** [鐘聲] (Chord)、8. [警示聲] (Alarm)、9. [嘟嘟聲] (Dou)、10. [雜訊] (white noise)。 亦可使用錄音檔案做為背景音效。

# 快捷功能設定

使用者可選擇要新增或移動至捷徑列的功能。

# 緊急撥號

### 重要訊息:

如同使用其他無線電話,使用者是透過無線電訊號、無線與地線 (Landline) 網路操作手機並設定手機功能。 因此無法保證所有的連線狀況。因此,使用者切勿仰賴無線電話來撥打緊急電話 (如:醫院急救電話)。 使用無線電話網路和/或手機特定網路服務功能使用中時,可能無法成功撥打緊急電話。請洽當地服務業者。